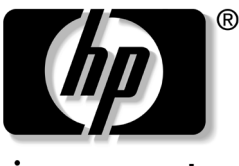

invent

# **Hardware Setup** HP Dual TV Tuner/Digital Video Recorder

Document Part Number: 374787-001

November 2004

This guide provides steps to help you set up your HP Dual TV Tuner/Digital Video Recorder hardware for use with your notebook and the Microsoft® Windows® XP Media Center 2005 operating system.

© Copyright 2004 Hewlett-Packard Development Company, L.P.

Microsoft and Windows are U.S. registered trademarks of Microsoft Corporation.

The information contained herein is subject to change without notice. The only warranties for HP products and services are set forth in the express warranty statements accompanying such products and services. Nothing herein should be construed as constituting an additional warranty. HP shall not be liable for technical or editorial errors or omissions contained herein.

Hardware Setup HP Dual TV Tuner/Digital Video Recorder First Edition November 2004 Document Part Number: 374787-001

# **Contents**

#### **[1](#page-5-0) [Introduction](#page-5-1)**

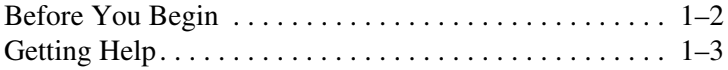

### **[2](#page-8-0) [Identifying the Hardware](#page-8-1)**

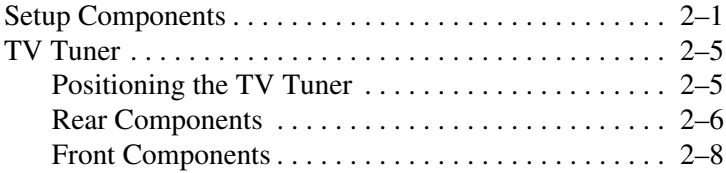

#### **[3](#page-17-0) [Media Center Setup](#page-17-1)**

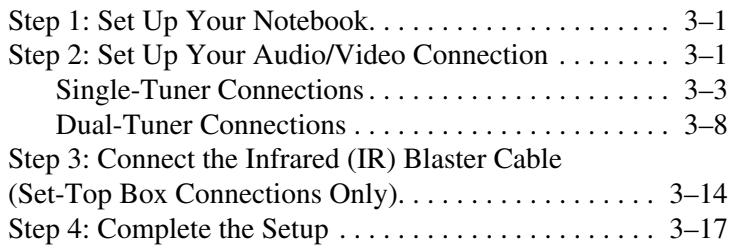

#### **[4](#page-36-0) [Advanced Connections \(Optional\)](#page-36-1)**

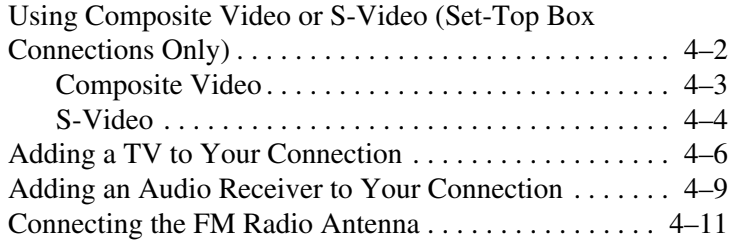

#### **[5](#page-47-0) [Remote Control](#page-47-1)**

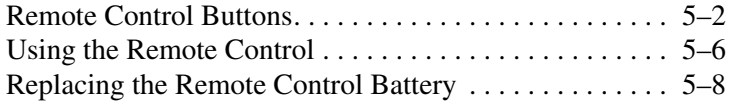

#### **[A](#page-55-0) [Troubleshooting](#page-55-1)**

#### **[B](#page-62-0) [Regulatory Agency Notices](#page-62-1)**

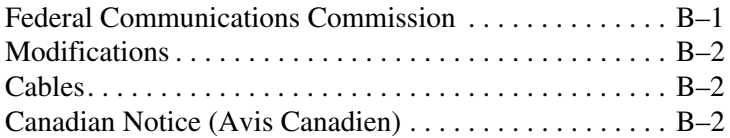

#### **[C](#page-64-0) [Safety Information](#page-64-1)**

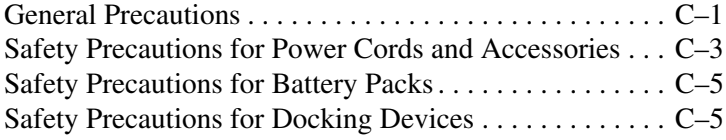

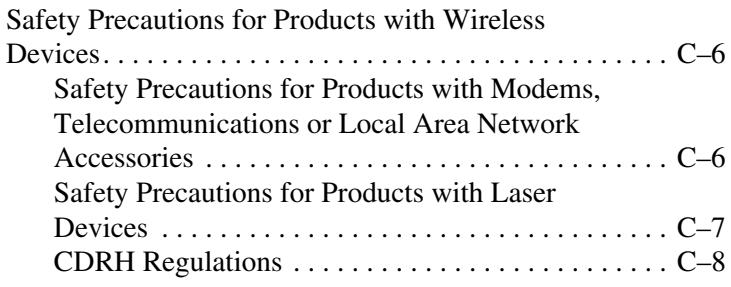

## **[D](#page-72-0) [Glossary](#page-72-1)**

**[Index](#page-74-0)**

# **Introduction**

<span id="page-5-1"></span><span id="page-5-0"></span>This guide provides the necessary steps to connect the HP Dual TV Tuner/Digital Video Recorder to your notebook using your existing TV antenna or cable/satellite service.

When connected, the TV tuner allows you to use your notebook like a standard TV, video recorder, and radio, enabling you to watch and record TV programs, schedule TV recordings, and listen to music.

The TV tuner is designed to be used with the Microsoft® Windows® XP Media Center 2005 operating system. Other third-party software applications may work with the TV tuner but are not supported by HP.

# <span id="page-6-0"></span>**Before You Begin**

Review this guide carefully to determine the most appropriate connection. Procedures for four connections are provided: 2 single-tuner connections and 2 dual-tuner connections. Refer to [Chapter 3, "Media Center Setup,"](#page-17-4) for information on these connection types.

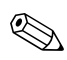

This guide provides the most common connections. There may  $\alpha$  be some configurations not covered in this guide.

Additional optional connections, such as adding a TV to your setup or connecting the FM radio antenna, are provided in [Chapter 4, "Advanced Connections \(Optional\)."](#page-36-2)

Factors to consider in selecting a connection include

- How often you plan to use the TV tuner.
- The proximity to a cable/satellite signal source.
- Existing home entertainment equipment you want to include in your setup.
- How you want to view your TV content (on your notebook or on your TV).

To fully utilize TV tuner features, your notebook should have Internet access so you can download and view TV guide listings for your broadcast area or cable/satellite service provider. Without Internet access, you will only be able to view live TV and will not be able to schedule recordings. For more information on required and optional equipment, refer to [Chapter 2,](#page-8-3)  ["Identifying the Hardware."](#page-8-3)

# <span id="page-7-0"></span>**Getting Help**

If you have any difficulty with the setup process, refer to [Appendix A, "Troubleshooting,"](#page-55-2) for help.

If you are still having trouble, refer to the Media Center Help menu:

- 1. Open Media Center:
	- ❏ Press the **START** button on your remote.

 $-$  or  $-$ 

- ❏ From your Windows desktop, select **Start > Media Center.**
- 2. Select the question mark icon on the menu bar at the top of the screen or select **Settings > Help.**
	- **Same Media Center menu bars are only visible during or** shortly after mouse or TouchPad activity. If you do not see the Media Center menu bars, briefly activate your mouse or TouchPad.
- 3. Select one of the following options:
	- ❏ Select **Help** to access the Media Center Help files stored on your hard drive.
	- ❏ Select **Community** to access online forums on the Microsoft Web site.
	- ❏ Select **Tips** to browse Media Center articles on the Microsoft Web site.

For general notebook help from your Windows desktop, select **Start > Help and Support.**

**2**

# <span id="page-8-3"></span><span id="page-8-1"></span><span id="page-8-0"></span>**Identifying the Hardware**

# <span id="page-8-2"></span>**Setup Components**

Unpack your HP Media Center hardware box contents and gather any additional equipment you may need.

You may need the following components (not included) to set up your Media Center connection:

- A working Internet connection (required for Media Center features such as the Program Guide and the ability to schedule recordings).
- A working TV signal source (required for Media Center features such as viewing TV). Your TV source may also require a cable or satellite set-top box to function.
- A television (optional).
- S-Video and audio-out Y cables or optional media cable (compatible with select models only) if connecting a television.
- Additional cables (RF coaxial, composite video, or S-Video) for some advanced connections or to facilitate your cable length requirements.

You will also need your notebook with a Microsoft Windows XP Media Center 2005 operating system and any notebook equipment (such as an AC adapter) required to use the notebook. The following components are included with your HP Dual TV Tuner/Digital Video Recorder. Depending on your connection, not all components are required.

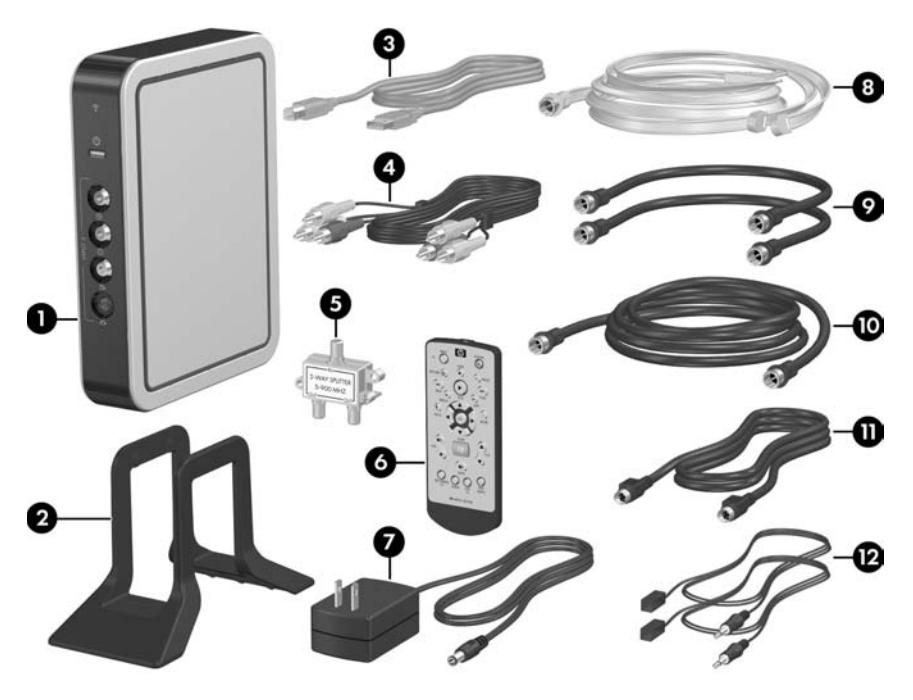

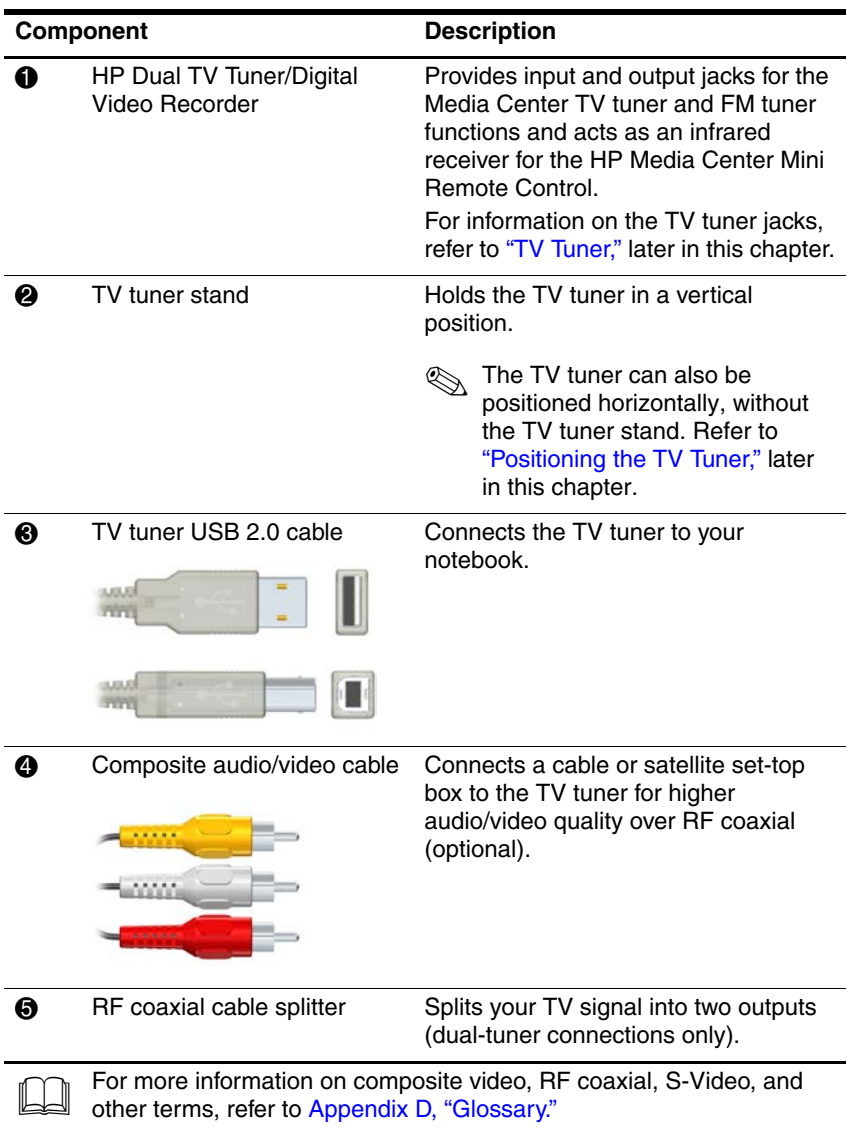

(Continued)

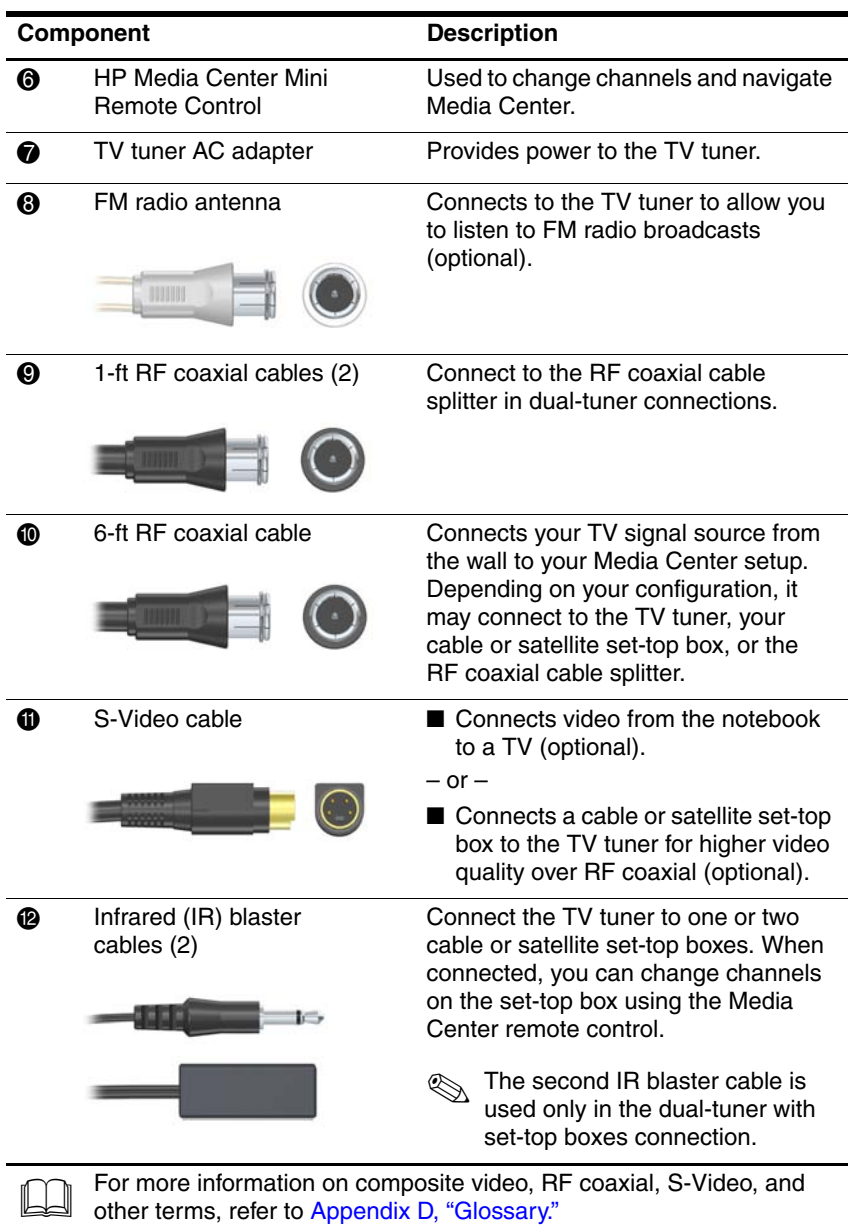

# <span id="page-12-0"></span>**TV Tuner**

Refer to the following sections for information on positioning the TV tuner and identifying TV tuner components.

Refer to [Chapter 3, "Media Center Setup,"](#page-17-4) for information on connecting the TV tuner to your notebook and TV source.

## <span id="page-12-1"></span>**Positioning the TV Tuner**

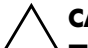

**CAUTION:** To prevent overheating:

Do not obstruct the vents on the TV tuner. Do not allow a hard surface, such as a printer, or a soft surface, such as pillows or thick rugs or clothing, to block airflow.

Do not allow the TV tuner to block your notebook vents.

Place the TV tuner in a location with easy access to your TV source, a power outlet, your notebook, and any audio/video equipment you want to connect.

The TV tuner can be positioned vertically (using the TV tuner stand)  $\bullet$  or horizontally  $\bullet$ .

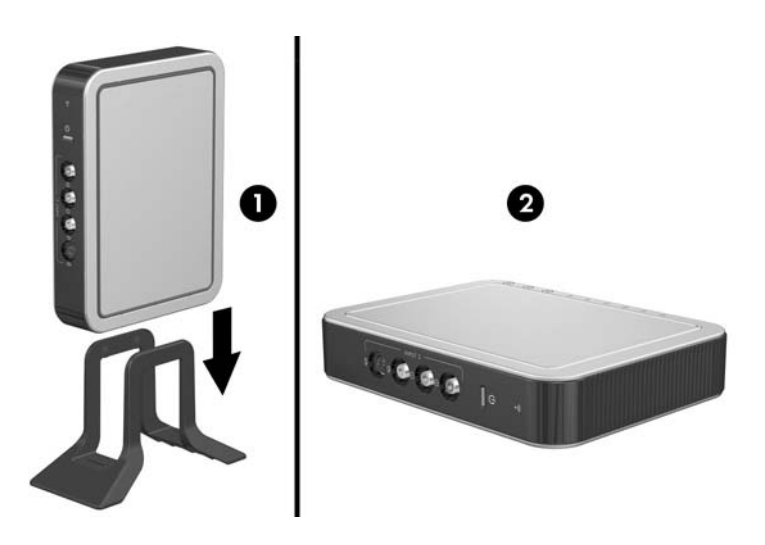

## <span id="page-13-0"></span>**Rear Components**

✎Depending on your setup, not all of the connectors and jacks will be used.

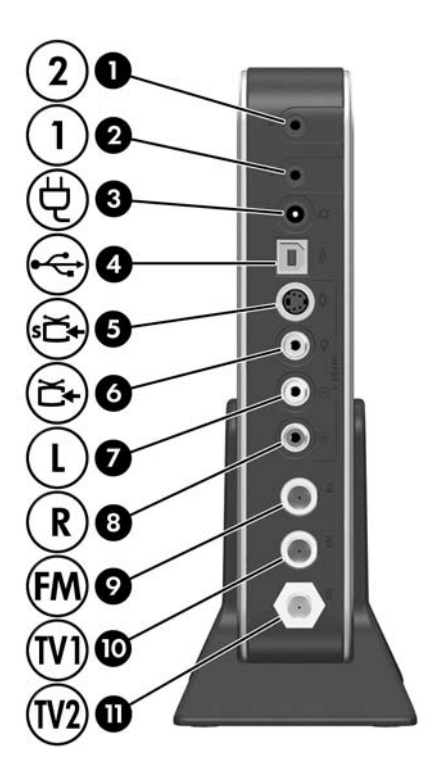

The TV tuner can also be positioned horizontally, without the TV tuner stand. For more information, refer to "Positioning" the TV [Tuner,"](#page-12-1) earlier in this chapter.

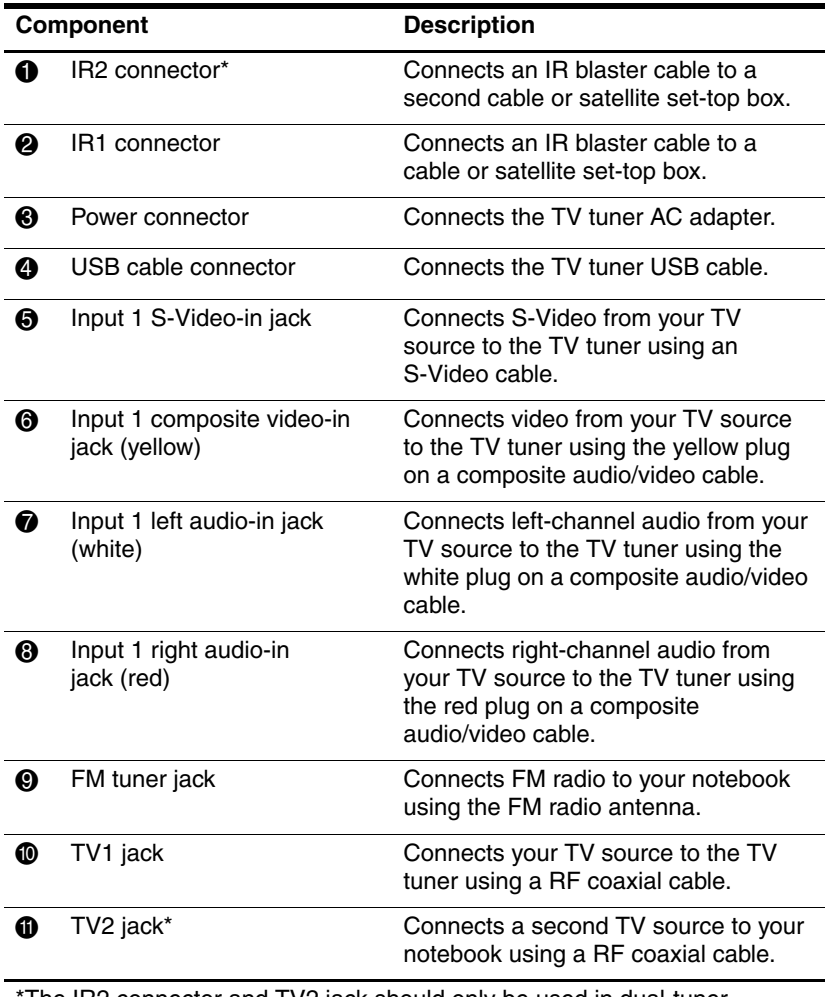

The IR2 connector and TV2 jack should only be used in dual-tuner connections. Use the IR1 connector and the TV1 jack first. For information on single and dual-tuner connections, refer to "Step 2: Set Up Your [Audio/Video Connection"](#page-17-5) in [Chapter 3, "Media Center Setup."](#page-17-4)

## <span id="page-15-0"></span>**Front Components**

✎The Input 2 jacks on the front of the TV tuner are used for dual-tuner connections only.

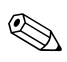

✎Depending on your setup, not all of the connectors and jacks will be used.

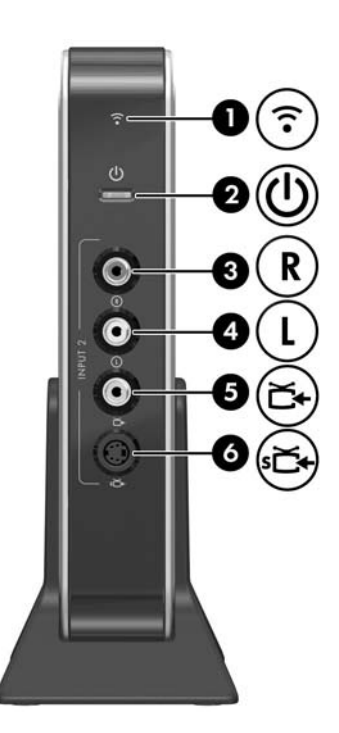

The TV tuner can also be positioned horizontally, without the TV tuner stand. For more information, refer to "Positioning" the TV [Tuner,"](#page-12-1) earlier in this chapter.

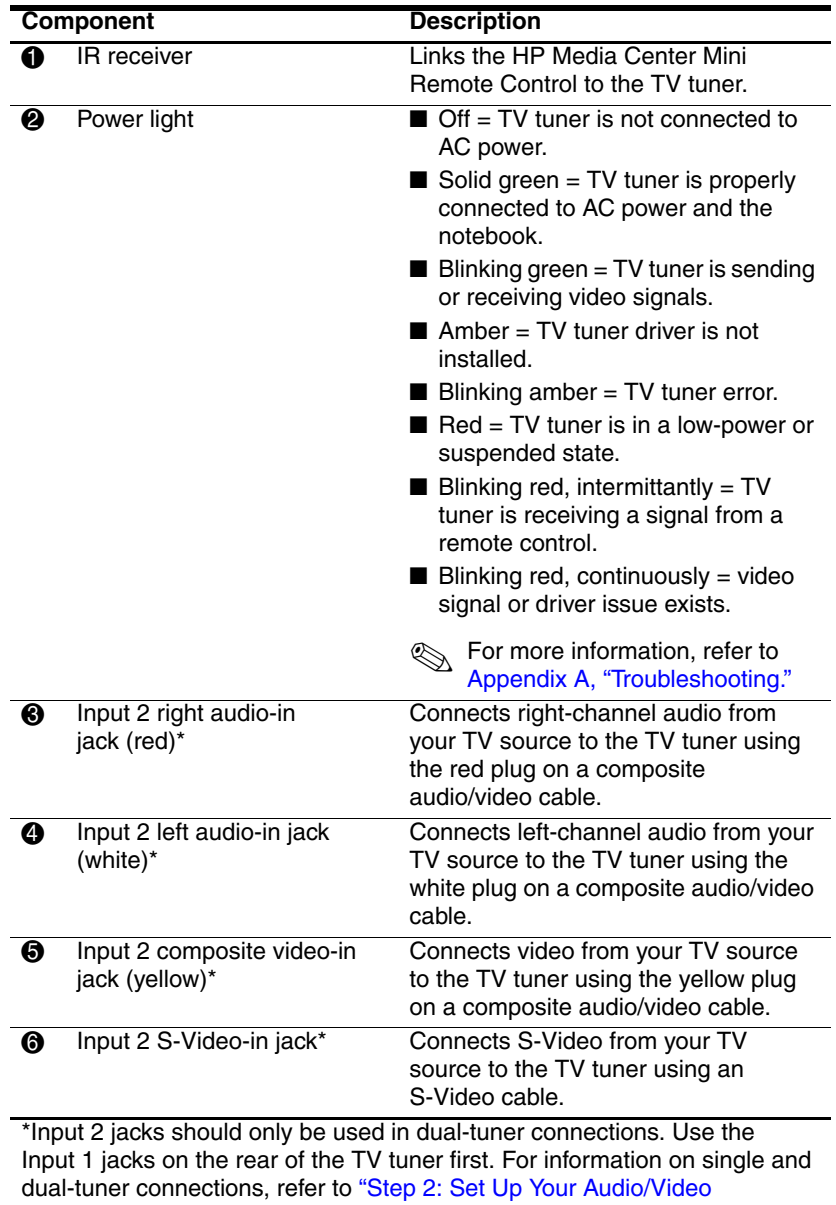

[Connection"](#page-17-5) in [Chapter 3, "Media Center Setup."](#page-17-4)

**3**

# <span id="page-17-4"></span>**Media Center Setup**

# <span id="page-17-2"></span><span id="page-17-1"></span><span id="page-17-0"></span>**Step 1: Set Up Your Notebook**

If you have not already set up your notebook, refer to the printed *Getting Started* guide, included with your notebook, for instructions.

# <span id="page-17-5"></span><span id="page-17-3"></span>**Step 2: Set Up Your Audio/Video Connection**

Four common connections are detailed in the following sections. The connection you use will depend on what you want to do with your audio/video setup and the type of TV source you use.

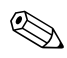

This guide provides the most common connections. There may be some configurations not covered in this guide.

Factors to consider in selecting and setting up your connection include

- How often you plan to use the TV tuner.
- The proximity to a cable or satellite signal source.
- Existing home entertainment equipment you want to include in your setup.
- How you want to view TV content (on your notebook or on your existing TV set).

First, consider whether you want to set up a single-tuner connection or a dual-tuner connection:

- **Single-tuner connections** are simple setups that allow you to
	- ❏ Watch and/or record a live TV program on your notebook.

 $-$  or  $-$ 

❏ Record one live TV program while watching a previously recorded TV program.

To set up a single-tuner connection, refer to the ["Single-Tuner Connections"](#page-19-0) section, later in this chapter.

- **Dual-tuner connections** are advanced setups that provide a second tuner function. In addition to the capabilities of single-tuner connections, dual-tuner connections allow you to
	- ❏ Watch and/or record one live TV program while recording another live TV program.
	- $-$  or  $-$
	- ❏ Record 2 live TV programs while watching a previously recorded TV program.

To set up a dual-tuner connection, refer to the ["Dual-Tuner](#page-24-0)  [Connections"](#page-24-0) section, later in this chapter.

✎Some additional advanced setup features are also provided in this guide. After completing your single- or dual-tuner setup, refer to [Chapter 4, "Advanced Connections \(Optional\),"](#page-36-2) for instructions on

- Using composite video or S-Video with your cable or satellite set-top box.
- Adding a TV or stereo to your configuration.
- Connecting the FM radio antenna.

## <span id="page-19-0"></span>**Single-Tuner Connections**

In a single-tuner connection, you can

❏ Watch and/or record a live TV program on your notebook.

 $-$  or  $-$ 

❏ Record one live TV program while watching a previously recorded TV program.

The single-tuner connection you use will depend on your existing TV source. Refer to the following table.

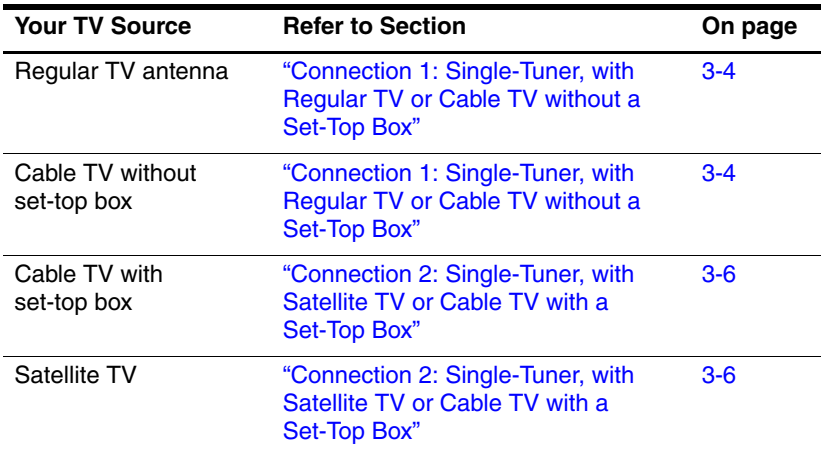

## <span id="page-20-0"></span>**Connection 1: Single-Tuner, with Regular TV or Cable TV without a Set-Top Box**

✎Notebook connectors and features will vary. Cable lengths are Notebook Connection<br>not shown to scale.

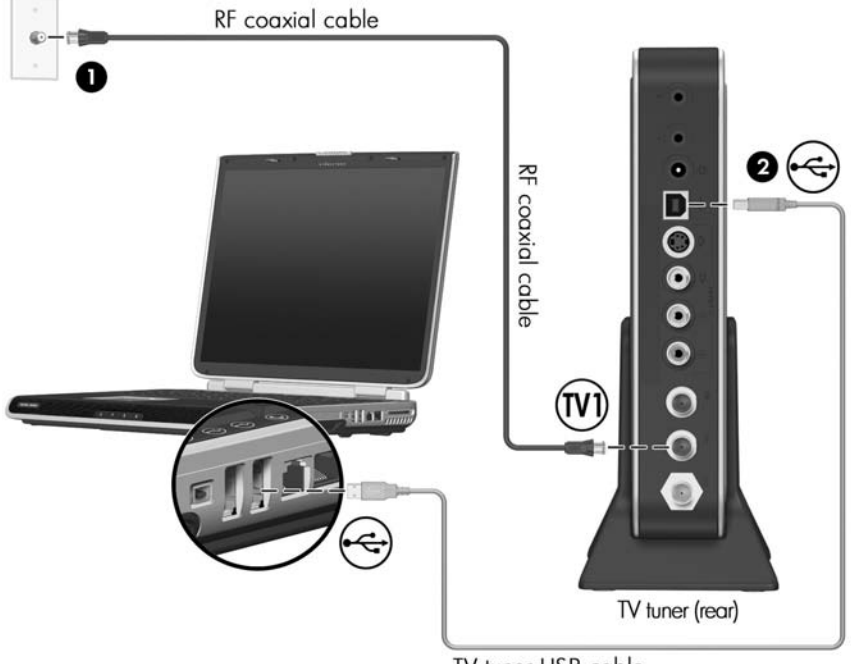

TV tuner USB cable

To connect the HP Media Center hardware to your existing regular TV or cable TV source (without a set-top box) in a single-tuner connection:

- 1. Connect an RF coaxial cable from your regular TV or cable TV wall jack to the TV1 jack on the rear of the TV tuner  $\bullet$ .
	- $\setminus$  Do not plug the RF coaxial cable into the FM tuner jack. Be sure you are connecting to the TV1 jack on the TV tuner.
	- $\otimes$  Be sure to use the connectors on the rear of the TV tuner. The connectors on the front of the TV tuner are used in dual-tuner connections only.
- 2. Connect the TV tuner USB cable from the USB connector on the TV tuner to a USB port on your notebook  $\bullet$ .
- 3. Complete the setup of your Media Center hardware. Refer to ["Step 4: Complete the Setup,"](#page-33-0) later in this chapter.

For additional connection steps, such as adding a television or setting up the FM radio antenna, refer to [Chapter 4, "Advanced](#page-36-2)  [Connections \(Optional\)."](#page-36-2)

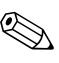

You can have only 1 or 2 TV inputs connected at a time. In any setup, you will have several unused jacks.

## <span id="page-22-0"></span>**Connection 2: Single-Tuner, with Satellite TV or Cable TV with a Set-Top Box**

✎Refer to your cable or satellite set-top box documentation for the exact location and labeling of components.

✎Notebook connectors and features will vary. Cable lengths are not shown to scale.

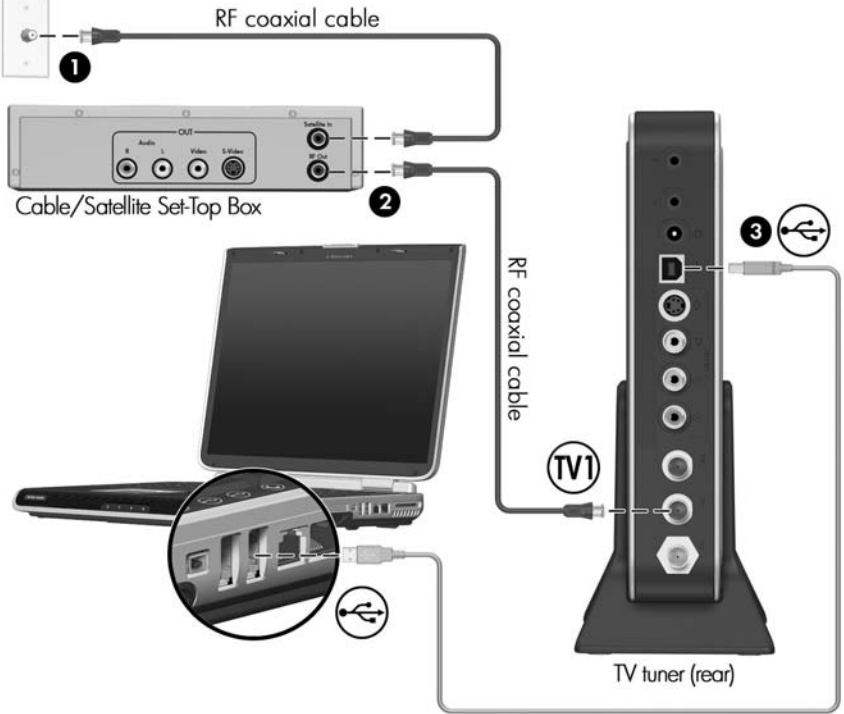

TV tuner USB cable

To connect the HP Media Center hardware to your existing satellite TV or cable TV source (with a set-top box) in a single-tuner connection:

- 1. Connect an RF coaxial cable from your cable or satellite TV wall jack to the TV-In jack on your cable or satellite set-top  $\mathbf{h}$ ox  $\mathbf{\Omega}$ .
- 2. Connect an RF coaxial cable from the TV-Out jack on your cable or satellite set-top box to the TV1 jack on the rear of the TV tuner  $\bullet$ .

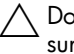

Do not plug the RF coaxial cable into the FM tuner jack. Be sure you are connecting to the TV1 jack on the TV tuner.

✎Be sure to use the connectors on the rear of the TV tuner. The connectors on the front of the TV tuner are used in dual-tuner connections only.

✎For improved video quality you can connect your set-top box to the TV tuner using a composite video or S-Video cable instead of an RF coaxial cable. Refer to [Chapter 4,](#page-36-2)  ["Advanced Connections \(Optional\),"](#page-36-2) for instructions.

- 3. Connect the TV tuner USB cable from the USB connector on the TV tuner to a USB port on your notebook  $\bullet$ .
- 4. Connect the infrared (IR) blaster cable from the TV tuner to the set-top box. Refer to ["Step 3: Connect the Infrared \(IR\)](#page-30-0)  [Blaster Cable \(Set-Top Box Connections Only\),"](#page-30-0) later in this chapter.
- 5. Complete the setup of your Media Center hardware. Refer to ["Step 4: Complete the Setup,"](#page-33-0) later in this chapter.

For additional connection steps, such as adding a television or setting up the FM radio antenna, refer to [Chapter 4, "Advanced](#page-36-2)  [Connections \(Optional\)."](#page-36-2)

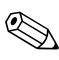

You can have only 1 or 2 TV inputs connected at a time. In any setup, you will have several unused jacks.

## <span id="page-24-0"></span>**Dual-Tuner Connections**

In a dual-tuner connection, your TV source is split into 2 outputs. In addition to the capabilities of single-tuner connections, dual-tuner connections allow you to

- Watch and/or record one live TV program while recording another live TV program.
- $-$  or  $-$
- Record 2 live TV programs while watching a previously recorded TV program.

The dual-tuner connection you use will depend on your existing TV source. Refer to the following table.

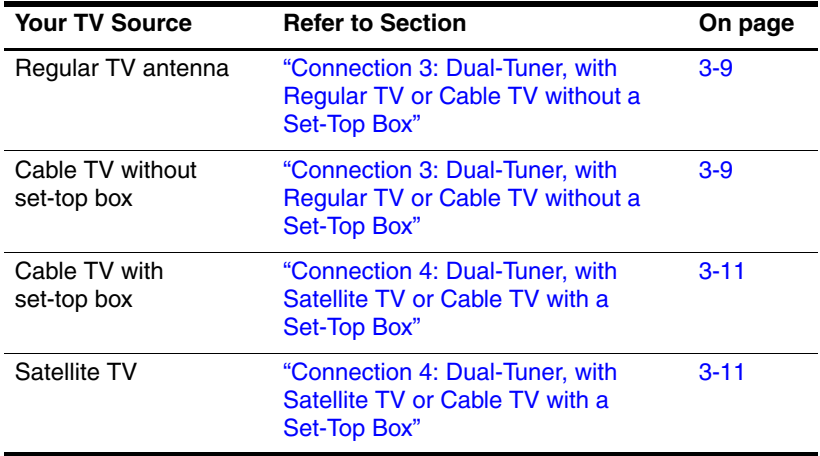

### <span id="page-25-0"></span>**Connection 3: Dual-Tuner, with Regular TV or Cable TV without a Set-Top Box**

✎Notebook connectors and features will vary. Cable lengths are not shown to scale.

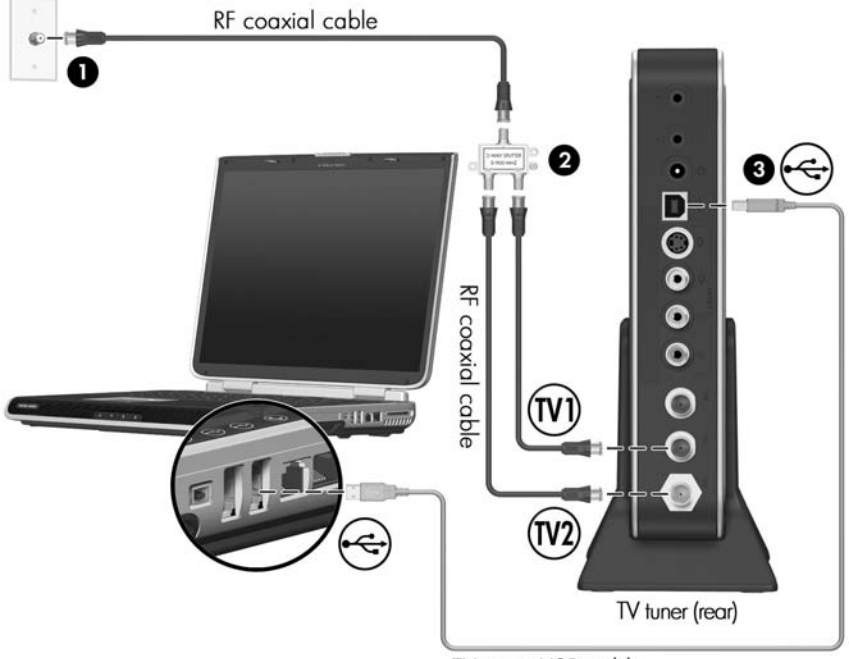

TV tuner USB cable

To connect the Media Center hardware to your existing regular TV or cable TV source (without a set-top box) in a dual-tuner connection:

- 1. Connect an RF coaxial cable from your regular TV antenna or cable TV wall jack to the RF coaxial cable splitter  $\bullet$ .
- 2. Connect 2 RF coaxial cables from the splitter outputs to the TV1 and TV2 jacks on the rear of the TV tuner  $\bullet$ .
	- Do not plug an RF coaxial cable into the FM tuner jack. Be sure you are connecting to the TV1 or TV2 jack on the TV tuner.
- 3. Connect the TV tuner USB cable from the USB connector on the TV tuner to a USB port on your notebook  $\bullet$ .
- 4. Complete the setup of your Media Center hardware. Refer to ["Step 4: Complete the Setup,"](#page-33-0) later in this chapter.

For additional connection steps, such as adding a television or setting up the FM radio antenna, refer to Chapter 4, "Advanced [Connections \(Optional\)."](#page-36-2)

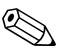

You can have only 1 or 2 TV inputs connected at a time. In any setup, you will have several unused jacks.

## <span id="page-27-0"></span>**Connection 4: Dual-Tuner, with Satellite TV or Cable TV with a Set-Top Box**

✎Refer to your cable or satellite set-top box documentation for the exact location and labeling of components.

✎Notebook connectors and features will vary. Cable lengths are not shown to scale.

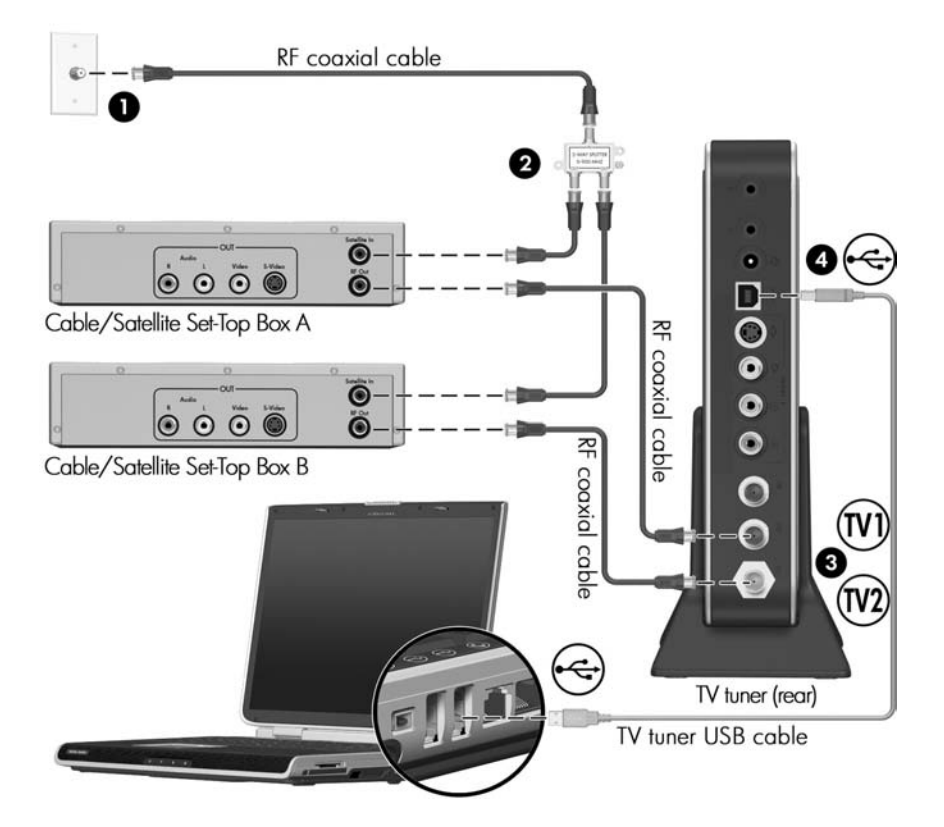

To connect the Media Center hardware to your existing satellite TV or cable TV source (with a set-top box) in a dual-tuner connection:

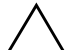

**CAUTION:** You must have 2 set-top boxes for this connection. Both cable or satellite set-top boxes must use the same service provider. For example, you cannot have cable set-top boxes from 2 different cable companies, nor can you have 1 cable set-top box and 1 satellite set-top box.

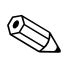

✎You will need 2 additional RF coaxial cables for this connection.

- 1. Connect an RF coaxial cable from your regular TV antenna or cable TV wall jack to the RF coaxial cable splitter  $\bullet$ .
- 2. Connect 2 RF coaxial cables from the splitter outputs to the TV-In jacks on each set-top box  $\bullet$ .
- 3. Connect the set-top boxes to the TV tuner  $\odot$ :
	- a. Connect an RF coaxial cable from the TV-Out jack on the first set-top box to the TV1 jack on the rear of the TV tuner. Note that this set-top box will later be referred to as *set-top box A.*
	- b. Connect an RF coaxial cable from the TV-Out jack on the second set-top box to the TV2 jack on the rear of the TV tuner. Note that this set-top box will later be referred to as *set-top box B.*

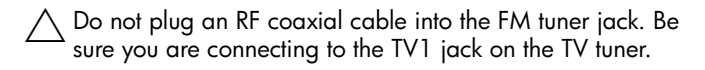

- ✎For improved video quality, you can connect your set-top box to the TV tuner using a composite video or S-Video cable instead of an RF coaxial cable. Refer to [Chapter 4,](#page-36-2)  ["Advanced Connections \(Optional\),"](#page-36-2) for instructions.
- 4. Connect the TV tuner USB cable from the USB connector on the TV tuner to a USB port on your notebook  $\mathbf{\Theta}$ .
- 5. Connect the infrared (IR) blaster cables from the TV tuner to the set-top boxes. Refer to ["Step 3: Connect the Infrared \(IR\)](#page-30-0)  [Blaster Cable \(Set-Top Box Connections Only\),"](#page-30-0) later in this chapter.
- 6. To complete the setup of your Media Center hardware, refer to ["Step 4: Complete the Setup,"](#page-33-0) later in this chapter.

For additional connection steps, such as adding a television or setting up the FM radio antenna, refer to [Chapter 4, "Advanced](#page-36-2)  [Connections \(Optional\)."](#page-36-2)

✎You can have 1 or 2 TV inputs connected at a time. In any setup, you will have several unused jacks.

# <span id="page-30-0"></span>**Step 3: Connect the Infrared (IR) Blaster Cable (Set-Top Box Connections Only)**

If you are using a set-top box in your connection, you must connect an IR blaster cable from the TV tuner to your set-top box to be able to change channels.

**CAUTION:** If you are using a dual-tuner connection using 2 set-top boxes, be sure to follow the instructions in this section carefully. Set-top box A must be connected to IR1 on the TV tuner and set-top box B must be connected to IR2. You will not be able to change channels if you connect them incorrectly.

To connect the IR blaster cable:

- In a single-tuner connection or to set-top box  $A$  in a dual-tuner connection:
	- a. Connect the IR blaster cable plug to the IR1 connector on the TV tuner  $\mathbf{0}$ .
	- b. Remove the backing paper from the emitter to expose a strip of adhesive tape  $\bullet$ .
	- c. Press the adhesive side of the emitter over the infrared  $(IR)$  lens on the front of the set-top box  $\bullet$ .
	- ✎To help locate the IR lens, shine a flashlight on the front of the set-top box. The IR lens is usually a small, dark red window.

If you cannot place the emitter directly over the IR lens, place it as close to the IR lens as possible.

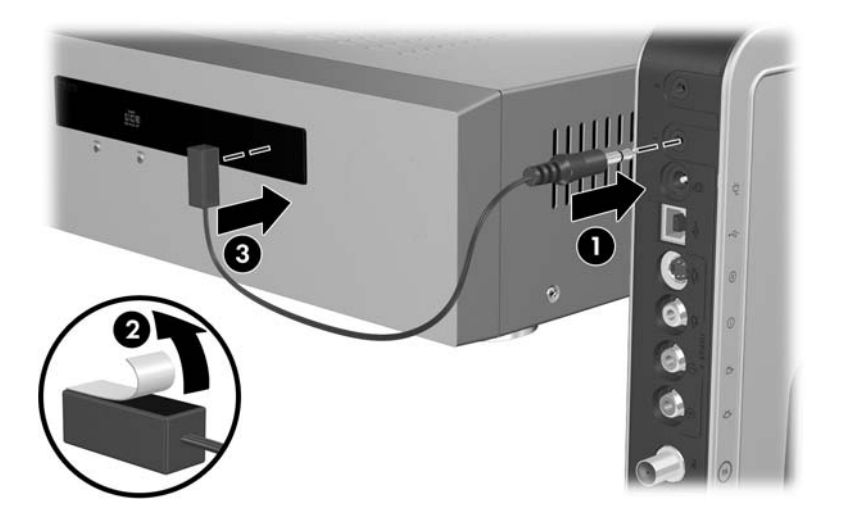

- To set-top box B in a dual-tuner connection:
	- a. Connect the IR blaster cable plug to the IR2 connector on the TV tuner  $\bullet$ .
	- b. Remove the backing paper from the emitter to expose a strip of adhesive tape  $\bullet$ .
	- c. Press the adhesive side of the emitter over the infrared (IR) lens on the front of the set-top box  $\bullet$ .
	- ✎To help locate the IR lens, shine a flashlight on the front of the set-top box. The IR lens is usually a small dark red window.

✎If you cannot place the emitter directly over the IR lens, place it as close to the IR lens as possible.

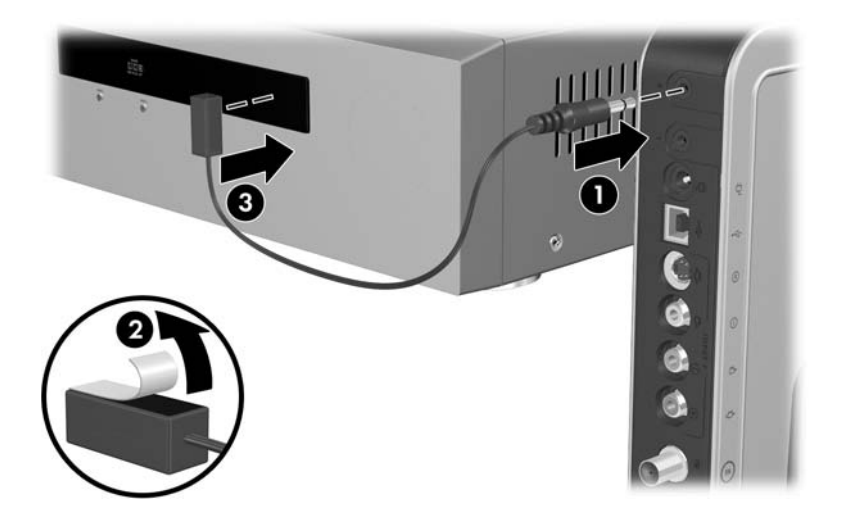

# <span id="page-33-0"></span>**Step 4: Complete the Setup**

To complete the setup of your Media Center hardware:

1. Connect the AC adapter to the TV tuner  $\bullet$  and then to a wall outlet  $\bullet$ .

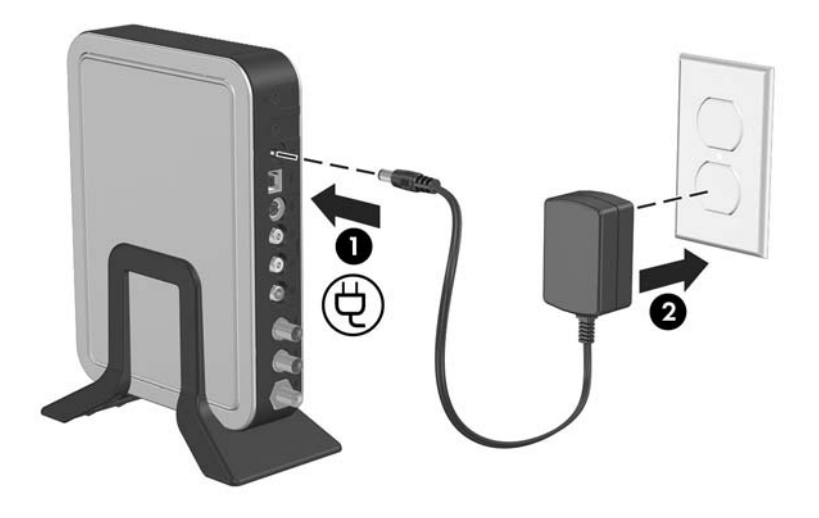

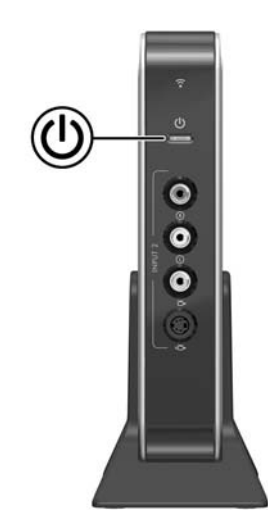

The TV tuner power light is turned on when power is connected.

- 2. Turn on any audio/video equipment, such as a TV or set-top box, if applicable.
- 3. Turn on your notebook.

4. Press the **START** button on your remote control to open Media Center. Refer to [Chapter 5, "Remote Control,"](#page-47-2) for information on using the remote control.

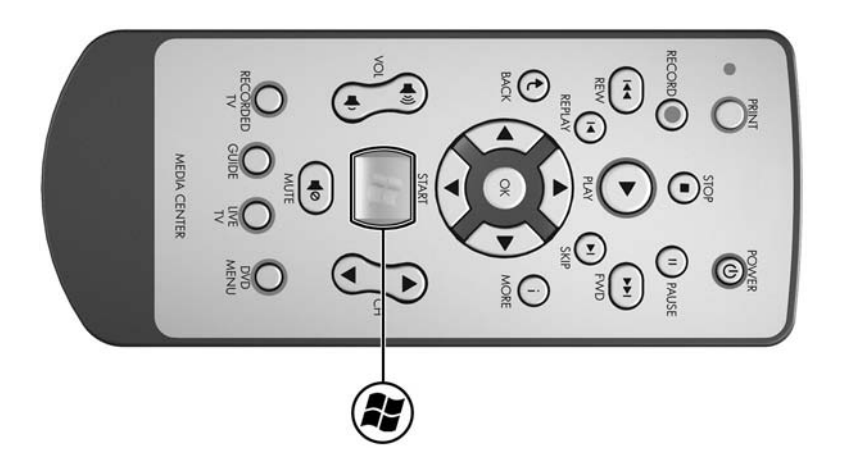

5. The Media Center Setup Wizard opens. (Follow the on-screen instructions to set up Media Center.)

If the Setup Wizard does not open, or if you have already run the Setup Wizard and would like to run it again:

- a. Select **Settings > General > Media Center Setup > Run Media Center Setup Again.**
- b. Follow the on-screen instructions.
- ✎If this is not the first time you have run the Setup Wizard, you will lose any existing Media Center settings and preferences.

The Media Center Setup Wizard may ask you to enter numbers using using your remote control. The remote that has been provided to you does not have a numeric keypad. Use the number keys on the notebook keyboard instead.
<span id="page-36-0"></span>**4**

# **Advanced Connections (Optional)**

The following sections provide supplemental setup instructions on

- Using composite video or S-Video instead of RF coaxial (for connections with cable or satellite set-top boxes only).
- Adding a television to your connection.
- Adding a stereo to your connection.
- Connecting the FM radio antenna to your notebook.

✎You must complete the steps in [Chapter 3, "Media Center](#page-17-0)  [Setup,"](#page-17-0) for these advanced connections to work.

## **Using Composite Video or S-Video (Set-Top Box Connections Only)**

**CAUTION:** If you have already completed the steps in Chapter 3, ["Media Center Setup,"](#page-17-0) you must disconnect the RF coaxial cable from the TV1 jack (and TV2 jack, if applicable) before connecting a composite audio/video cable or S-Video cable. The composite audio/video cable or S-Video cable replaces the function of the RF coaxial cable, and leaving a RF coaxial cable connected may cause video transmission problems.

If you are using a cable or satellite set-top box in your setup, you have the option of improving video quality by connecting a composite video or S-Video cable, rather than an RF coaxial cable, from your set-top box to the TV tuner.

The following table compares the video types and associated video quality supported by Media Center.

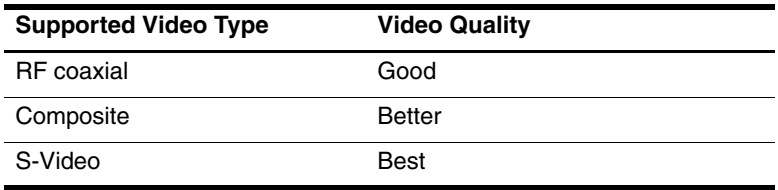

For dual-tuner setups, you can connect a different video cable for each set-top box, unless you are using RF coaxial. For example, you can connect one set-top box using a composite video cable and the other using an S-Video cable. If using RF coaxial, both set-top boxes must use RF coaxial.

Refer to the following sections for instructions on connecting composite video or S-Video.

#### **Composite Video**

To connect composite video:

1. Connect the composite audio/video cable to the red, white, and yellow composite audio and video jacks on your cable or satellite set-top box.

✎Refer to your cable or satellite set-top box documentation for the exact location and labeling of jacks.

- 2. Connect the other end of the composite audio/video cable to the composite audio and video jacks on the TV tuner:
	- ❏ If you have a single-tuner connection, use the Input 1 composite jacks on the rear of the TV tuner  $\bullet$ .
	- ❏ If you have a dual-tuner connection and are connecting *set-top box A* (the set-top box normally connected to TV1), use the Input 1 composite jacks on the rear of the TV tuner  $\mathbf 0$ .
	- ❏ If you have a dual-tuner connection and are connecting *set-top box B* (the set-top box normally connected to TV2), use the Input 2 composite jacks on the front of the TV tuner  $\bullet$

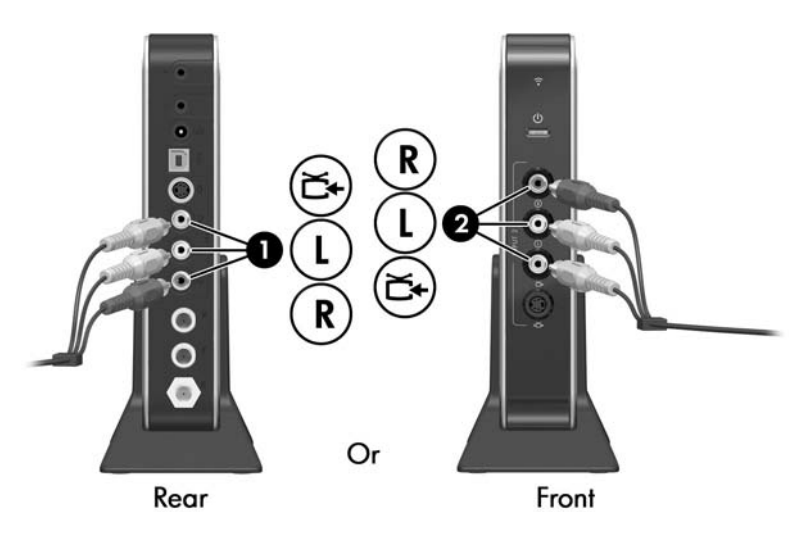

#### **S-Video**

To connect S-Video:

1. Connect the S-Video cable to the S-Video-out jack on your cable or satellite set-top box.

✎Refer to your cable or satellite set-top box documentation for the exact location and labeling of jacks.

2. Connect the red and white audio plugs on the composite audio/video cable to the red and white audio jacks on your cable or satellite set-top box.

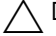

 $\bigwedge$  Do not connect the yellow composite video plug.

3. Connect the S-Video cable and the red and white audio plugs on the composite audio/video cable to the TV tuner.

 $\bigwedge$  Do not connect the yellow composite video plug.

- ❏ If you have a single-tuner connection, use the Input 1 jacks on the rear of the TV tuner  $\bullet$ .
- ❏ If you have a dual-tuner connection and are connecting *set-top box A* (the set-top box normally connected to TV1), use the Input 1 jacks on the rear of the TV tuner  $\bullet$ .
- ❏ If you have a dual-tuner connection and are connecting *set-top box B* (the set-top box normally connected to TV2), use the Input 2 jacks on the front of the TV tuner  $\bullet$ .

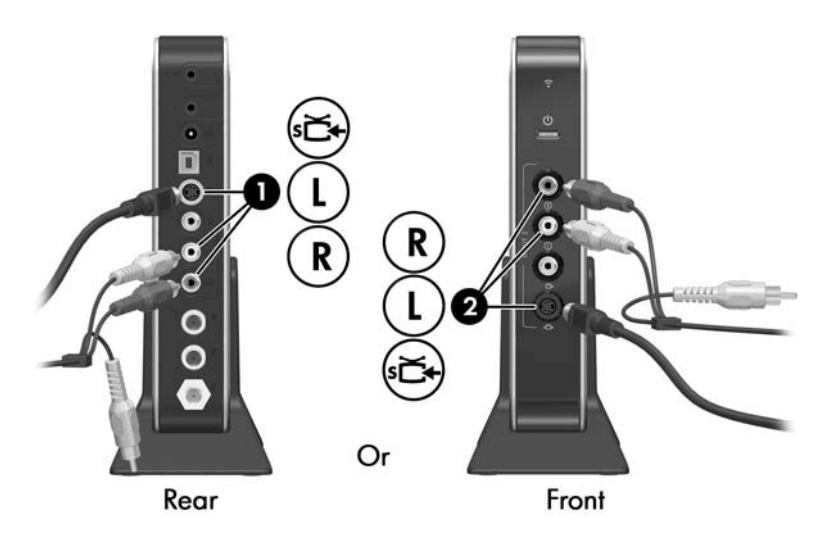

## <span id="page-41-0"></span>**Adding a TV to Your Connection**

Adding a TV to your connection allows you to watch and listen to TV programs on the television as well as on your notebook.

To add a TV to your connection:

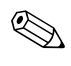

Refer to your TV and notebook documentation for the exact location and labeling of jacks.

> 1. Connect an S-Video cable from the S-Video-in jack on your TV  $\bullet$  to the S-Video-out jack on your notebook  $\bullet$ .

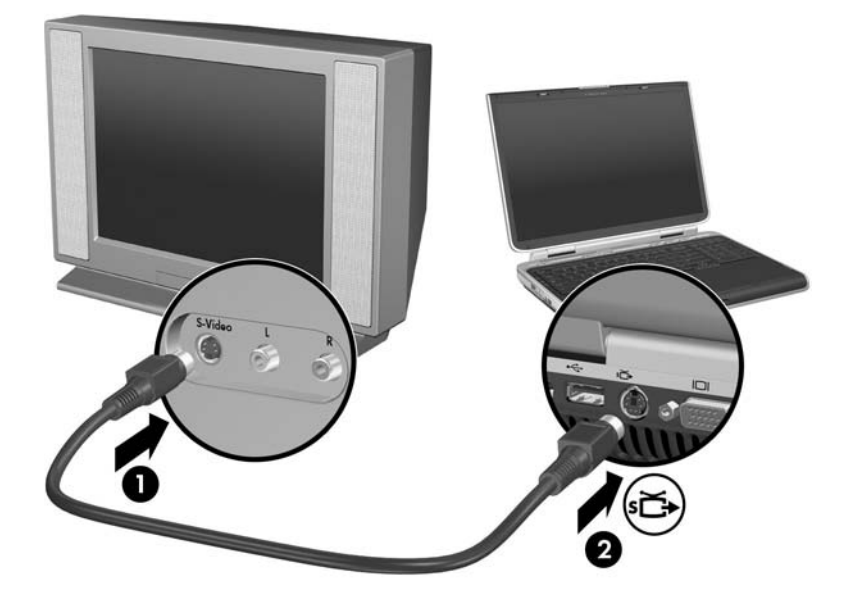

- 2. If you want to hear sound from your TV:
	- a. Connect the red and white (right and left) plugs of an audio Y-cable (not included) to the red and white (right and left) audio-in jacks on your  $TV$   $\bullet$ .
	- b. Connect the other end of the audio cable to the headphone (audio-out) jack on the notebook  $\bullet$ .

✎If your TV has only one audio jack, connect the white audio plug and leave the red audio plug disconnected.

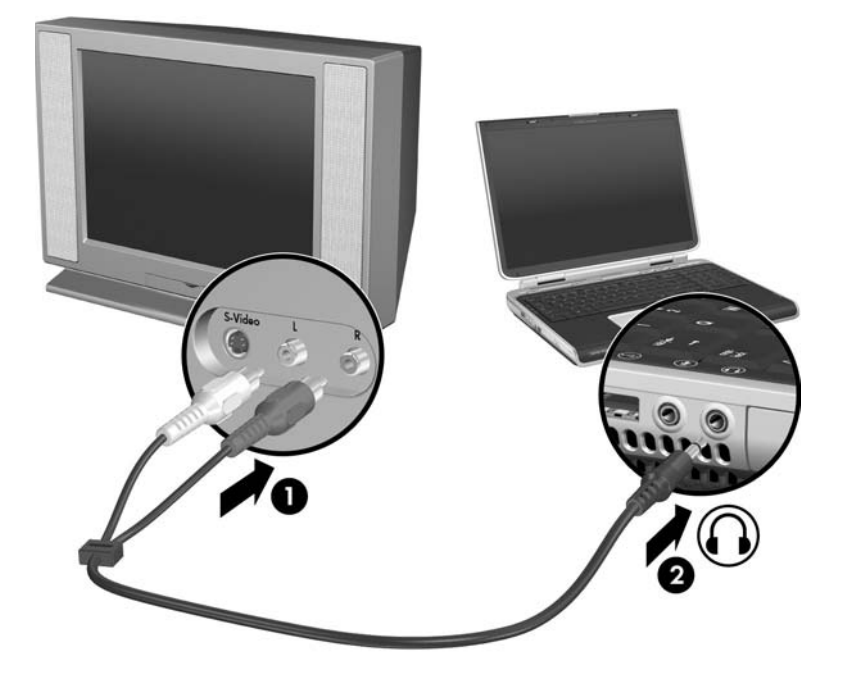

- 3. Turn on your TV.
- 4. Be sure your TV is set to view the correct video source (video 1, video 2, etc.).
- 5. Press **fn+f4** on your notebook keyboard one or more times to display your notebook screen on your TV.

If you connected your TV after running the Media Center Setup Wizard for the first time, you may need to configure settings in Media Center.

If you have not run the Media Center Setup Wizard yet, you do not need to perform the following procedure. The Media Center Setup Wizard will walk you through all the configuration steps required for your connection.

To configure how Media Center is displayed on your television, after the television is connected:

- 1. Open Media Center:
	- ❏ Press the **START** button on your remote.
	- $-$  or  $-$
	- ❏ From your Windows desktop, select **Start > Media Center.**
- 2. Select **Settings > TV > Configure Your TV or Monitor.**
- 3. Follow the on-screen instructions.

## **Adding an Audio Receiver to Your Connection**

Adding a stereo or surround sound audio receiver to your connection allows you to play music on your notebook and listen to it on the audio receiver.

To add an audio receiver to your connection:

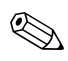

Refer to your audio receiver and notebook documentation for the exact location and labeling of jacks.

- 1. Connect the red and white (right and left) plugs of an audio cable (not included) to the red and white (right and left) audio-in jacks on your audio receiver  $\bullet$ .
- 2. Connect the other end of the audio cable to the headphone (audio-out) jack on the notebook  $\bullet$ .

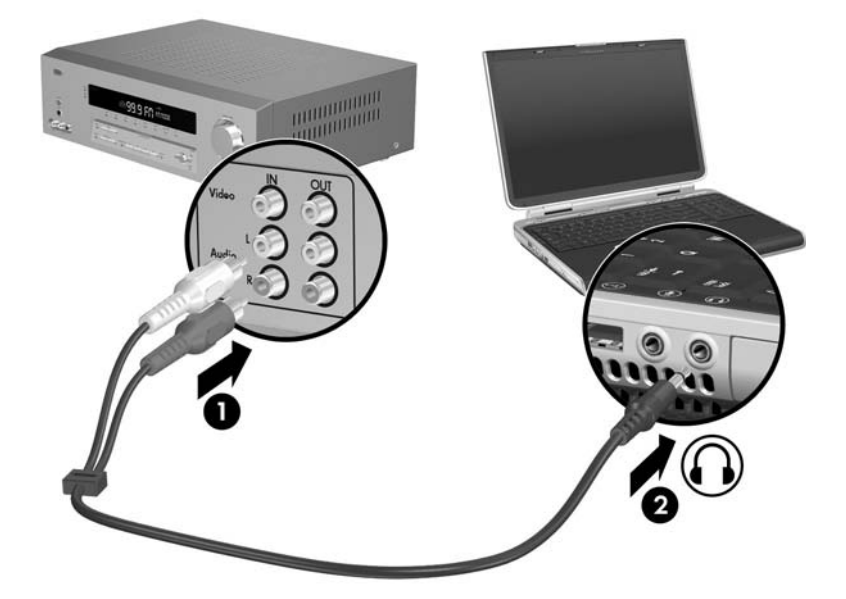

If you connected your audio receiver after running the Media Center Setup Wizard for the first time, you may need to configure settings in Media Center.

**Solution** If you have not run the Media Center Setup Wizard yet, you do not need to perform the following procedure. The Media Center not need to perform the following procedure. The Media Center Setup Wizard will walk you through all the configuration steps required for your connection.

To configure external speakers (either directly connected to your notebook or to an audio receiver that is connected to your notebook) in Media Center:

- 1. Open Media Center:
	- ❏ Press the **START** button on your remote.
	- $-$  or  $-$
	- ❏ From your Windows desktop, select **Start > Media Center.**
- 2. Select **Settings > General > Media Center Setup > Set Up Your Speakers.**
- 3. Follow the on-screen instructions.

#### <span id="page-46-0"></span>**Connecting the FM Radio Antenna**

You can listen to FM radio on your Media Center notebook through the FM radio antenna included with the TV tuner.

Before the TV tuner can receive a radio signal, it must be configured to receive a TV signal through Media Center Setup. Refer to [Chapter 3, "Media Center Setup."](#page-33-0)

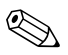

✎You cannot use the FM tuner function at the same time you are using the TV tuner function. In other words, you cannot listen to radio and watch TV at the same time.

To connect the FM radio antenna:

1. Connect the FM radio antenna to the FM jack on the rear of the TV tuner.

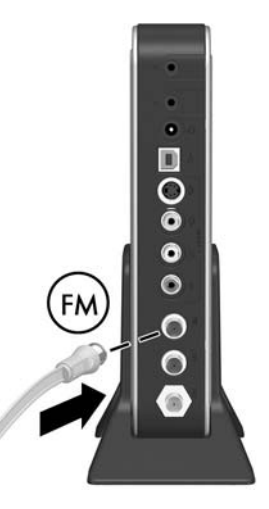

2. For optimal radio reception, mount the FM radio antenna on your wall in a T configuration, using nails, push pins, or tacks (not included). It is recommended that you mount the antenna in a high location.

To listen to radio broadcasts, open Media Center and select **Radio.** Refer to the Media Center Help for more information.

<span id="page-47-0"></span>**5**

## **Remote Control**

The HP Media Center Mini Remote Control is designed to work with the Windows XP Media Center 2005 operating system.

Use the remote control to open the Media Center application, change channels, view television programs, record them, play previously recorded TV programs, and play music, movies, or video. The remote control helps you navigate the Media Center windows on your notebook just as a cable TV remote control navigates cable TV options or controls the playback of a movie in a VCR or DVD player.

The remote control cannot

- Navigate the Windows desktop or control notebook applications outside of Media Center.
- Be used as a remote control for a VCR, DVD player, or stereo through Media Center.
- Turn the notebook on or off.
- Turn on or turn off a TV connected to your notebook.

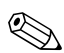

✎Media Center may ask you to enter numbers using using your remote control. The remote that has been provided to you does not have a numeric keypad. Use the number keys on the notebook keyboard instead.

#### **Remote Control Buttons**

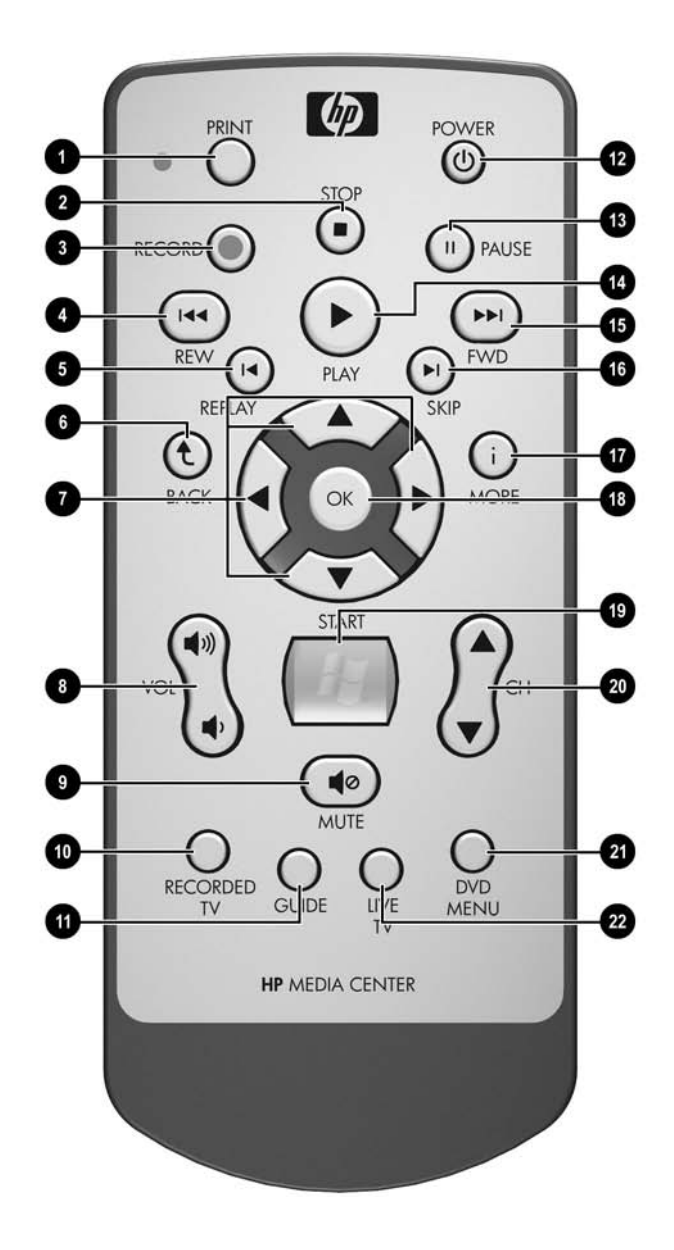

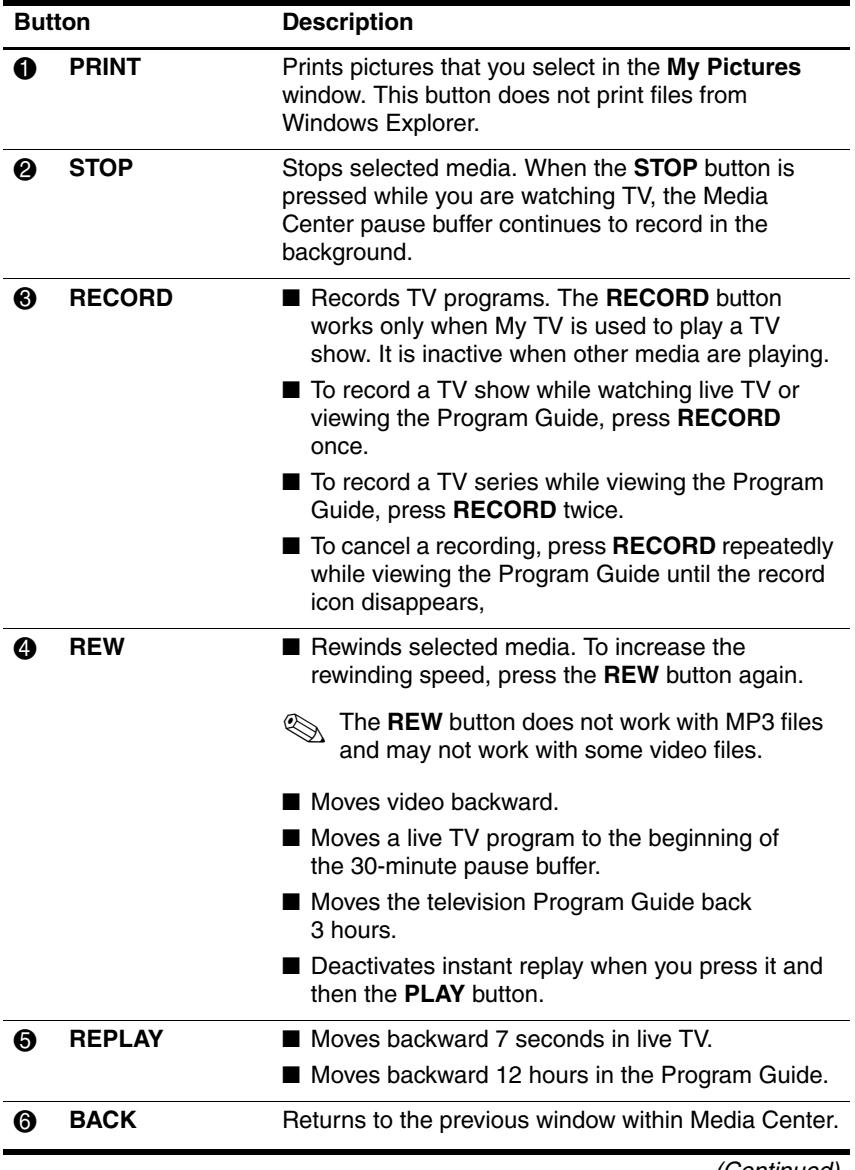

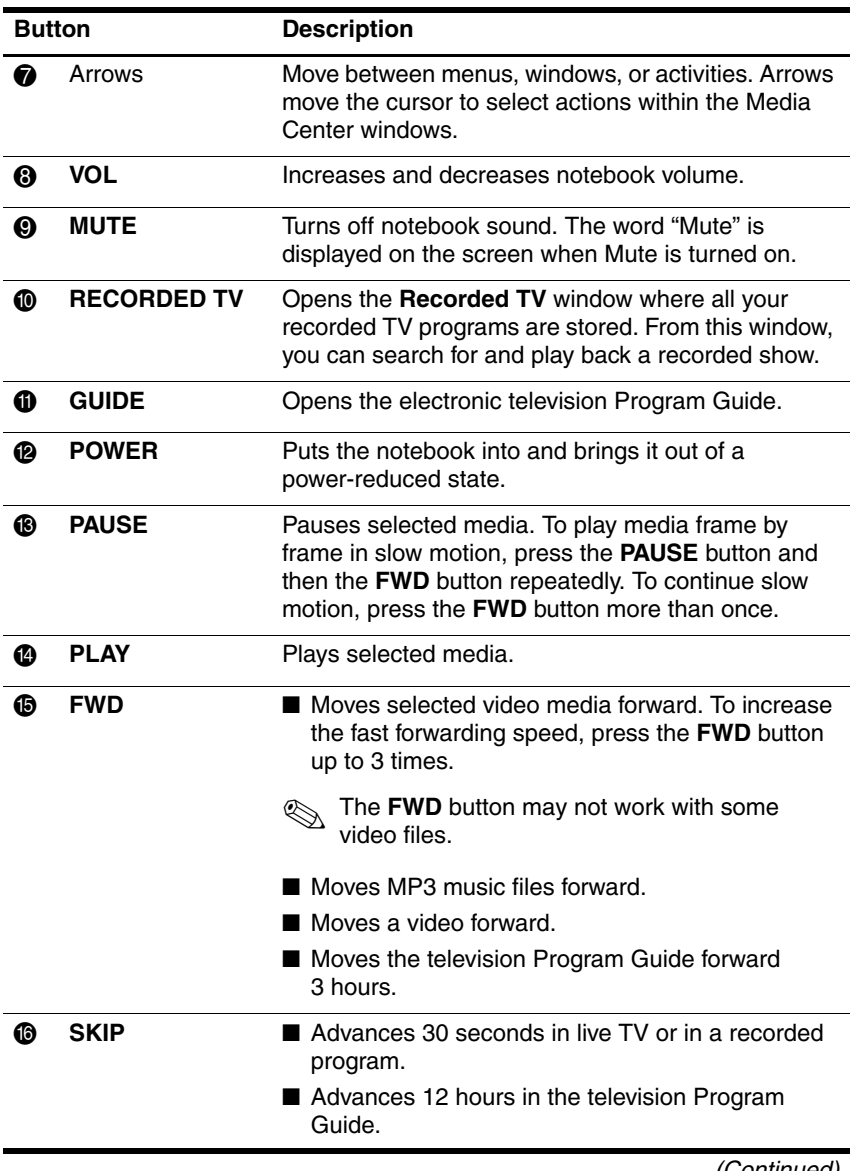

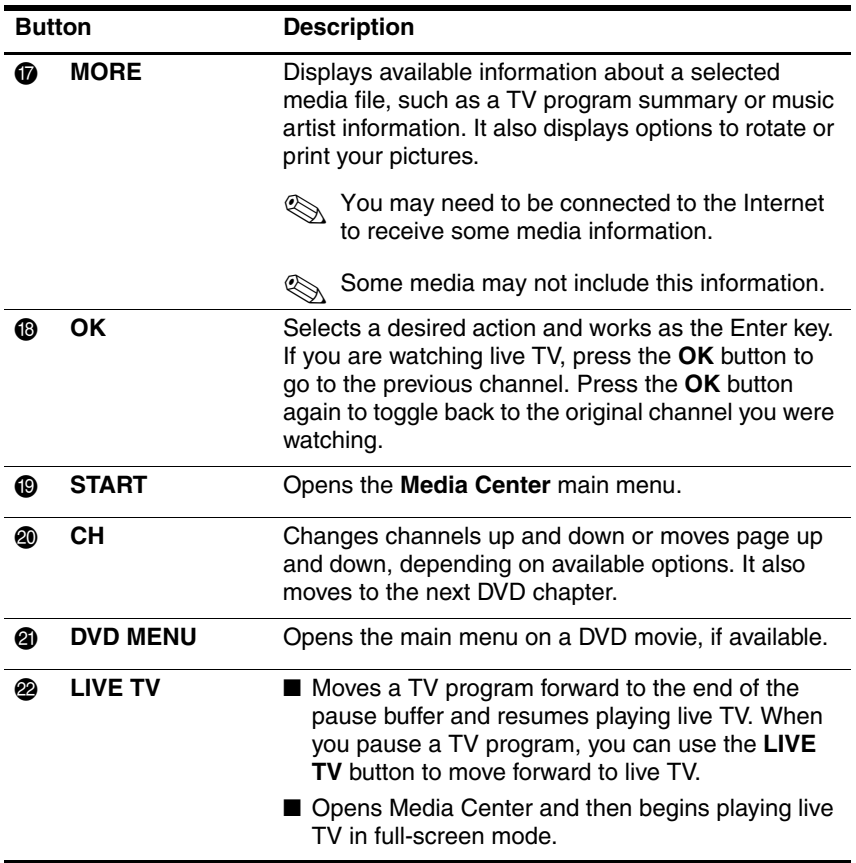

#### <span id="page-52-0"></span>**Using the Remote Control**

To use the remote control:

- 1. Remove the plastic tab from the battery holder. (The remote control battery is preinstalled.)
- 2. Point the remote control at the IR receiver on the TV tuner.

The TV tuner should be located in a convenient place. Be sure that nothing blocks the path between your remote control and the TV tuner.

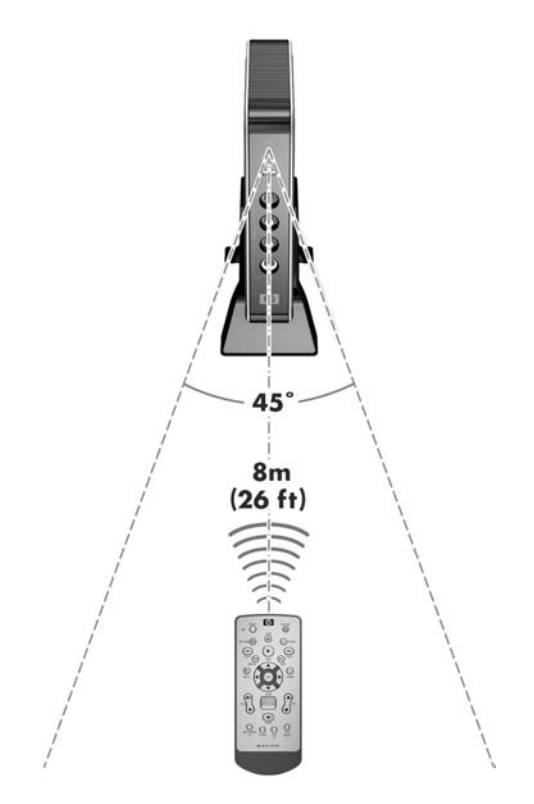

Use the remote control at a maximum distance of 8 m (26 ft) from the TV tuner and at a maximum of 22.5 degrees (45 degrees total) off center of the TV tuner.

When you press a button on the remote control, the remote sensor light on the remote control  $\bullet$  will blink briefly, indicating that the remote control is sending a signal to the TV tuner. You must point the remote control at the IR receiver on the TV tuner  $\bigcirc$  for the signal to be received.

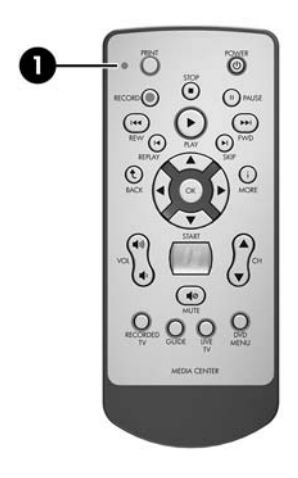

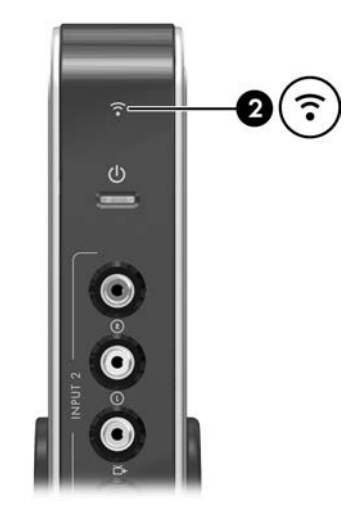

## <span id="page-54-0"></span>**Replacing the Remote Control Battery**

To replace the remote control battery:

- 1. Turn the remote control over with the back facing up.
- 2. Remove the battery holder  $\bullet$ .
- 3. Remove the old battery and insert a new battery  $\bullet$ .

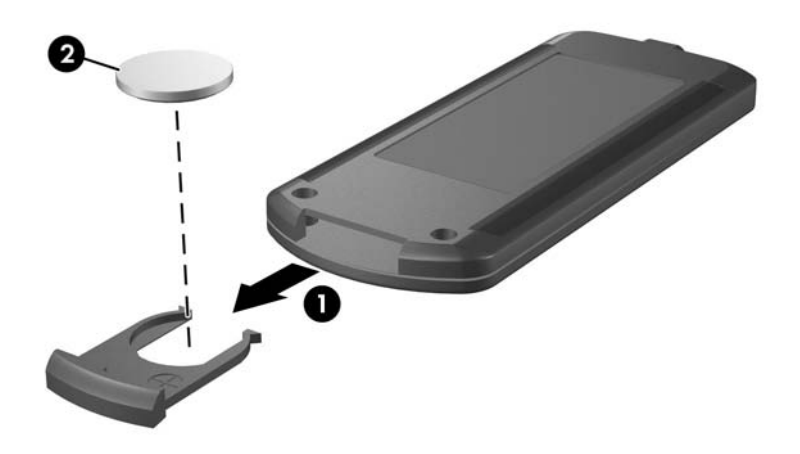

4. Replace the battery holder.

**A**

# **Troubleshooting**

For help on troubleshooting problems with your Media Center hardware, refer to the following pages for possible solutions.

If your problem is not addressed in this guide, refer to the Media Center Help files by selecting the question mark icon on the Media Center menu bar at the top of the screen.

**EXAMPLE Media Center menu bars are only visible during or shortly<br>The Media contribution of the Media** after mouse or TouchPad activity. If you do not see the Media Center menu bars, briefly activate your mouse or TouchPad.

For more information on getting help, refer to ["Getting Help"](#page-7-0) in [Chapter 1, "Introduction."](#page-5-0)

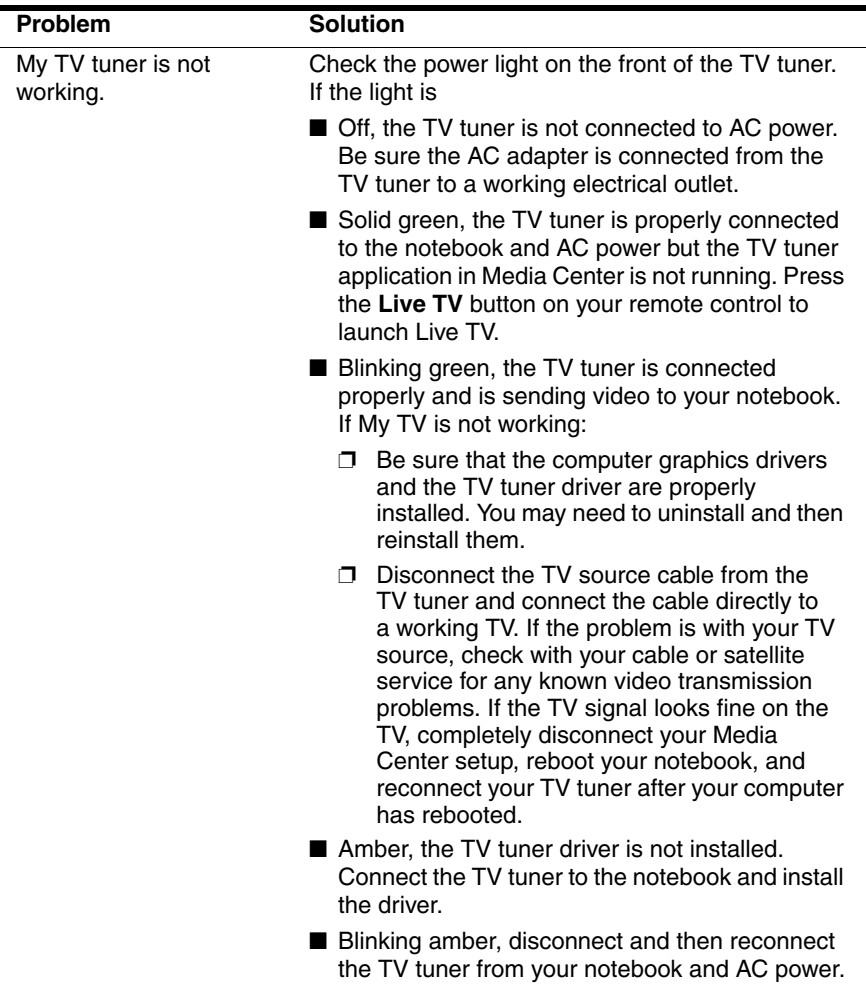

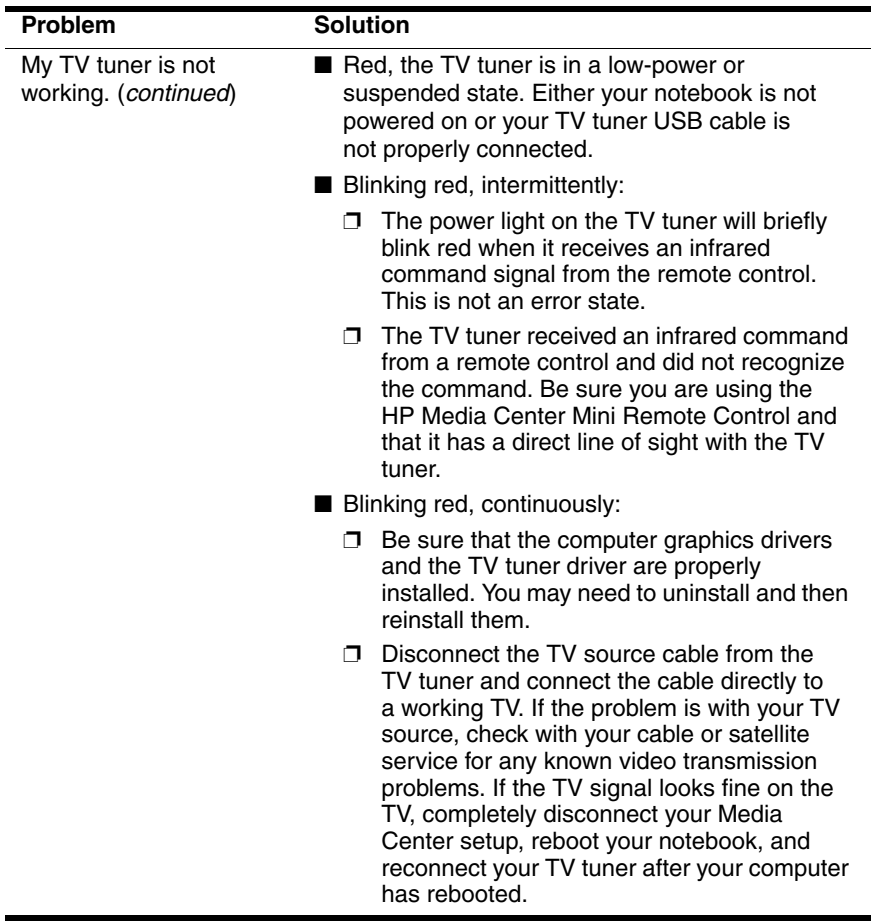

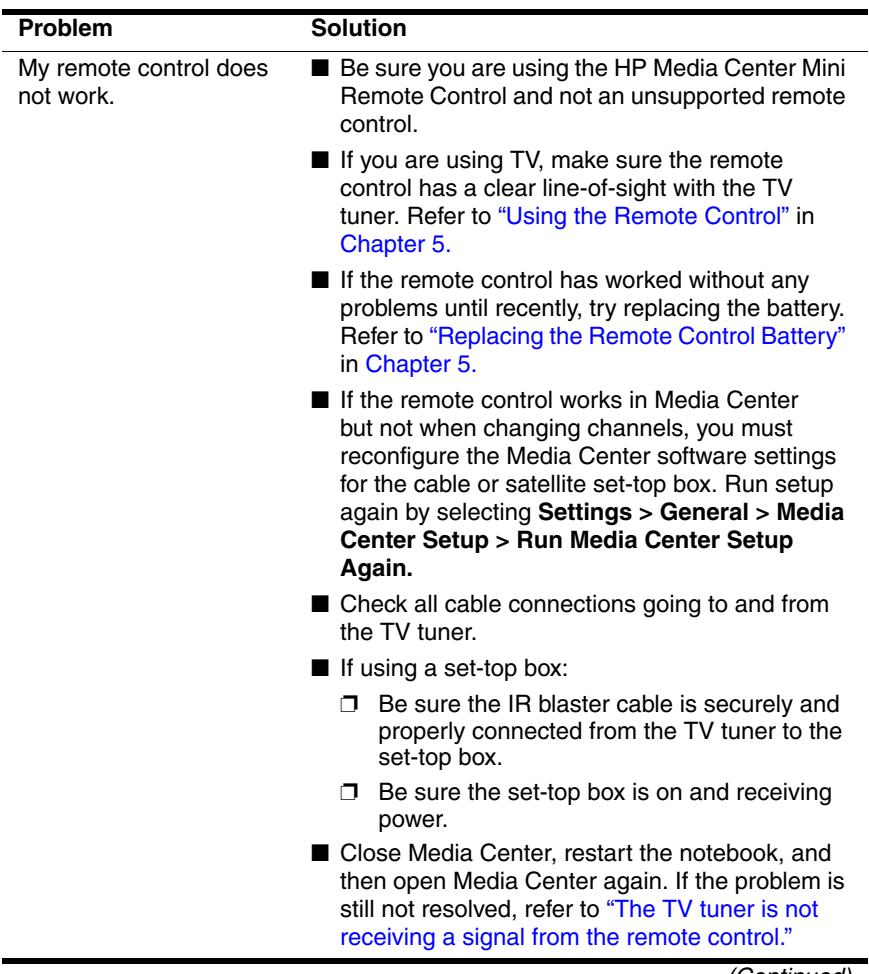

<span id="page-59-0"></span>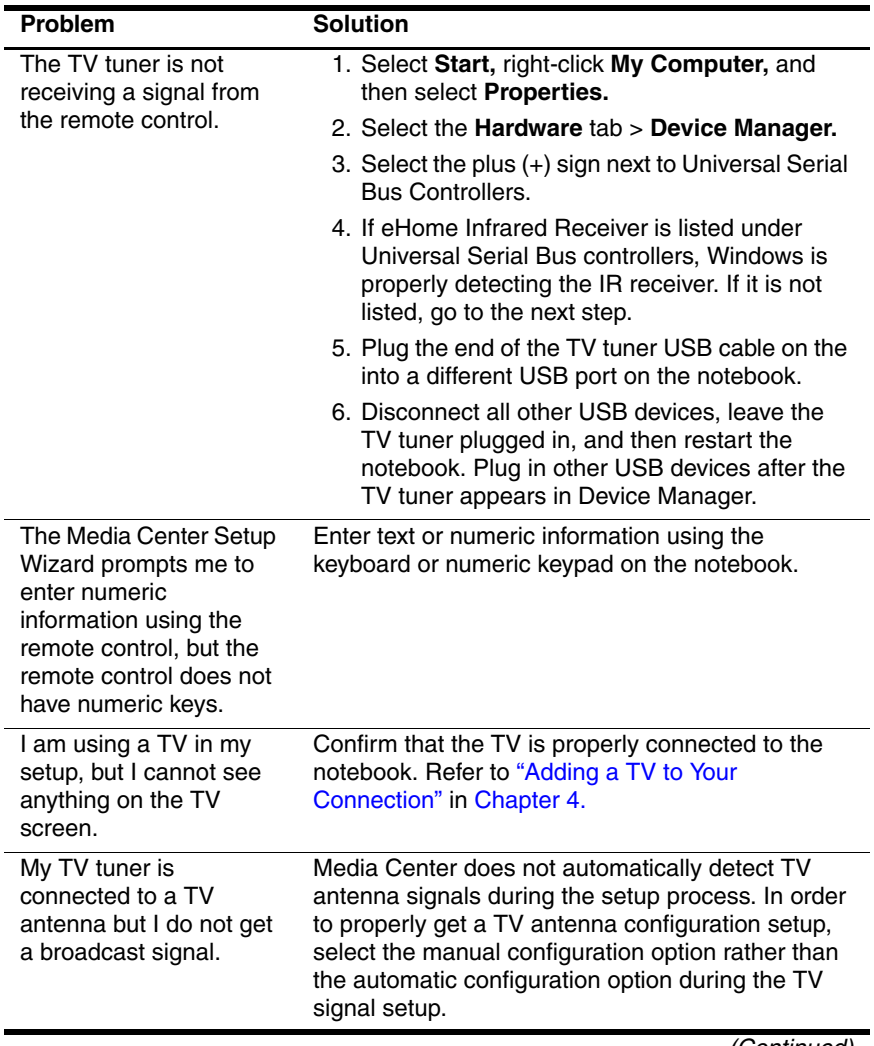

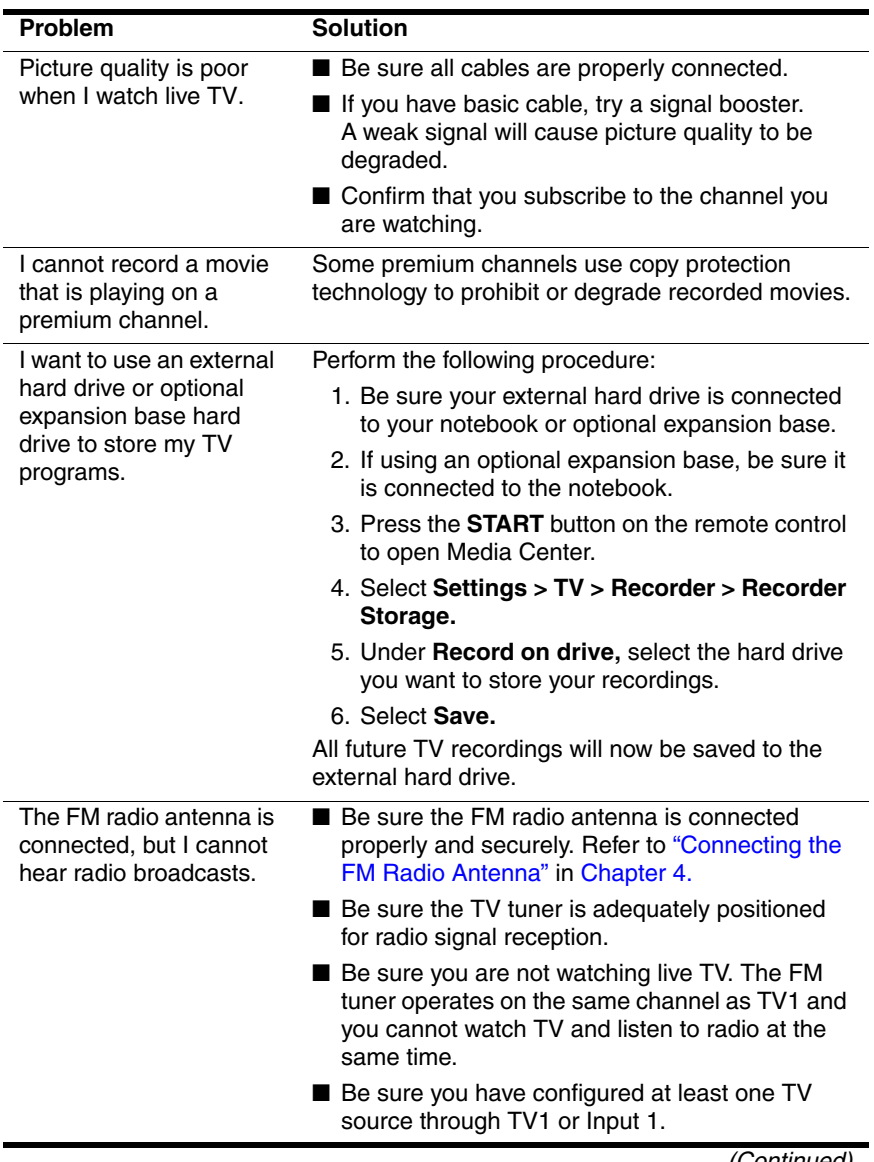

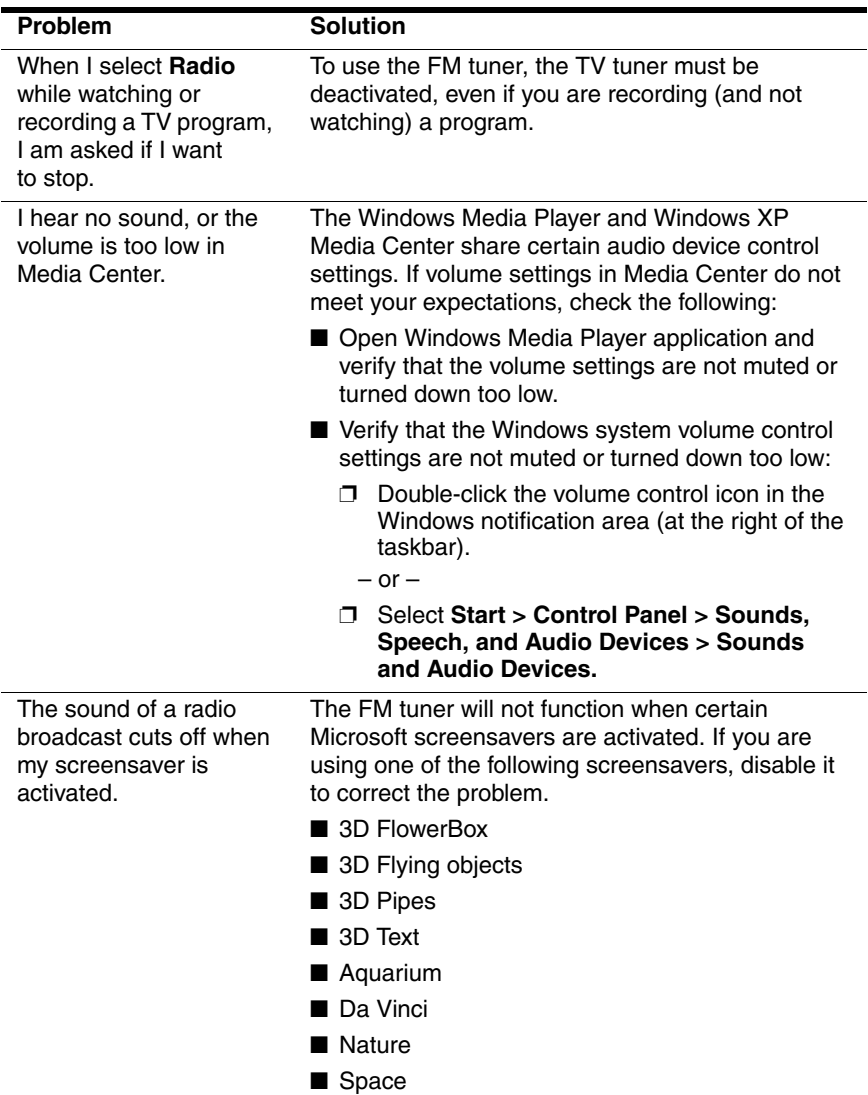

**B**

# **Regulatory Agency Notices**

#### **Federal Communications Commission**

This equipment has been tested and found to comply with the limits for a Class B digital device, pursuant to Part 15 of the FCC Rules. These limits are designed to provide reasonable protection against harmful interference in a residential installation. This equipment generates, uses, and can radiate radio frequency energy and, if not installed and used in accordance with the instructions, may cause harmful interference to radio communications. However, there is no guarantee that interference will not occur in a particular installation. If this equipment does cause harmful interference to radio or television reception, which can be determined by turning the equipment off and on, the user is encouraged to try to correct the interference by one or more of the following measures:

- Reorient or relocate the receiving antenna.
- Increase the separation between the equipment and receiver.
- Connect the equipment to an outlet on a circuit different from that to which the receiver is connected.
- Consult the dealer or an experienced radio or television technician for help.

## **Modifications**

The FCC requires the user to be notified that any changes or modifications made to this device that are not expressly approved by Hewlett-Packard Company may void the user's authority to operate the equipment.

#### **Cables**

Connections to this device must be made with shielded cables with metallic RFI/EMI connector hoods to maintain compliance with FCC Rules and Regulations.

## **Canadian Notice (Avis Canadien)**

This Class B digital apparatus meets all requirements of the Canadian Interference-Causing Equipment Regulations.

Cet appareil numérique de la classe B respecte toutes les exigences du Règlement sur le matériel brouilleur du Canada.

**C**

# **Safety Information**

To reduce the risk of bodily injury, electric shock, fire, and damage to the equipment, observe the safety precautions in this document.

#### **General Precautions**

**Heed service markings:** Except as explained elsewhere in your product documentation, do not service your product yourself. Opening or removing covers that are marked  $\hat{\mathcal{A}}$  may expose you to electric shock. For service information on components inside these compartments, call Customer Care.

**Request service for damaged products:** Turn off the product, unplug it from the electrical outlet, and request service from a service partner under the following conditions:

- The power cord or plug is damaged.
- Liquid has been spilled into the product.
- An object has fallen into the product.
- The product has been exposed to rain or water.
- The product has been dropped or damaged.
- There are noticeable signs of overheating.
- The product does not operate normally when you follow the operating instructions.

**Avoid hot areas:** The product should be placed away from heat sources such as radiators, heat registers, stoves, and other products (such as amplifiers) that produce heat.

**Allow the product to cool:** Allow the product to cool before removing covers and touching internal components.

**Avoid wet areas:** Never use the product in a wet location.

**Avoid inserting objects into product:** Never insert objects of any kind into slots or other openings in the product.

**Avoid blocking vents:** Slots and openings are provided for ventilation. To prevent overheating, do not obstruct vents. Using a computer on a soft surface, such as a pillow, blanket, rug, or thick clothing may block airflow.

**Clean the product properly:** Unplug the product from the wall outlet before cleaning it. Do not use liquid cleaners or aerosol cleaners. Use a soft cloth dampened with water for cleaning exterior components, but NEVER apply water directly to the product or to an LCD screen.

**Use recommended mounting accessories:** Do not use the product on an unstable table, cart, stand, tripod, or bracket. Mount the product according to the manufacturer's instructions, and use a mounting accessory recommended by the manufacturer.

**Use the product with approved equipment:** Use your product only with the computers and accessories identified as suitable for use with your product.

**Adjust the volume:** Turn down the volume before using headphones or other audio devices.

## **Safety Precautions for Power Cords and Accessories**

**WARNING:** To reduce the risk of electric shock, fire, or damage to the equipment, do not attempt to power the product with a voltage converter kit sold for appliances.

**Use the correct external power source:** A product should be operated only from the type of power source indicated on the electrical ratings label. If you are not sure of the type of power source required, call Customer Care, your service partner, or local power company. For a product that operates from battery power or other sources, refer to the operating instructions that are included with the product.

**Avoid overloading the electrical circuit:** Do not overload an electrical outlet, power strip, or convenience receptacle. The overall system load must not exceed 80% of the branch circuit rating. If power strips are used, the load should not exceed 80% of the input rating of the power strip.

**Observe extension cord ratings:** If an extension cord or power strip is used, make sure that the cord or strip is rated for the product and that the total ampere ratings of all products plugged into the extension cord or power strip do not exceed 80% of the ampere rating limit of the extension cord or power strip.

**Select the correct voltage:** Ensure that the voltage select switch on the product is in the correct position for the type of voltage you use  $(115 \text{ V} \text{ ac or } 230 \text{ V} \text{ ac})$ .

**Use an approved AC adapter:** Only the AC adapter provided with the product, a replacement AC adapter provided by HP, or an AC adapter purchased as an accessory from HP should be used with the product.

**Use an approved power cord:** If you were not provided with a power cord for your product, you should purchase a power cord that is approved for use in your country.

The power cord must be rated for the product and for the voltage and current marked on the electrical ratings label of the product. The voltage and current rating of the cord should be greater than the voltage and current rating marked on the product. In addition, the diameter of the wire must be a minimum of 0.75 mm²/18AWG, and the length of the cord should be between 1.5 meters (5 feet) and 2 meters (6.5 feet) long. If you have questions about the type of power cord to use, call Customer Care.

**Position the power cord carefully:** Route the power cord so that it will not be walked on, tripped over, or pinched by items placed upon or against it. Pay particular attention to the plug, electrical outlet, and the point where the power cord exits the product.

**Plug power cord into the proper outlet:** Plug the product into an electrical outlet that is easily accessible at all times. If the product is a 3-wire grounding type, be sure the outlet is the proper grounded (earthed) type. Do not disable the power cord grounding plug because it is an important safety feature.

**Unplug the power cord properly:** Disconnect power from the product by unplugging the power cord from the electrical outlet. Do not pull on cords and cables. When unplugging the cord from an electrical outlet, grasp and pull the cord by the plug.

## **Safety Precautions for Battery Packs**

Replace only with a battery pack approved for this computer.

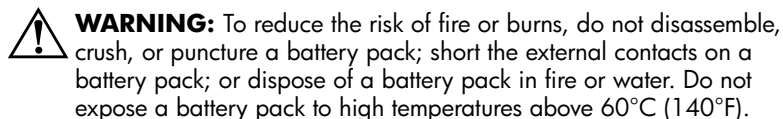

Å**WARNING:** There is a danger of explosion if a battery pack is incorrectly replaced. Replace it only with an approved battery pack for this product.

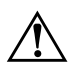

Å**WARNING:** Keep battery packs away from children.

**Handle battery packs carefully:** Replace a battery pack only with a battery pack approved for this product. For information about removing a battery pack, refer to your product documentation.

When a battery pack has reached the end of its useful life, do not dispose of the battery pack in general household waste. Follow the local laws and regulations in your area for computer battery pack disposal.

In Europe, dispose of or recycle the battery packs by using the public collection system or by returning them to HP, your service partner, or their agents.

## **Safety Precautions for Docking Devices**

**Avoid unstable mounting:** Do not place a monitor with an unstable base or a monitor heavier than 25 kilograms (55 pounds) on top of a monitor stand, unless the monitor stand is marked for use with a heavier monitor. Instead, place the monitor on a work surface next to the docking device.

#### **Safety Precautions for Products with Wireless Devices**

#### Å**WARNING: Exposure to radio frequency radiation.**

The radiated output power of wireless devices is below the FCC radio frequency exposure limits. Nevertheless, the device should be used in such a manner that the potential for human contact during normal operation is minimized. To avoid the possibility of exceeding the FCC radio frequency exposure limits, human proximity to the antenna should not be less than 20 cm (8 inches) during normal operation.

#### **Safety Precautions for Products with Modems, Telecommunications or Local Area Network Accessories**

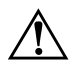

**WARNING:** To reduce the risk of fire, electric shock, and injury to persons when using this device, always follow basic safety precautions, including the following:

- Do not use this product near water-for example: near a bathtub, washbowl, kitchen sink or laundry tub; in a wet basement; or near a swimming pool.
- Avoid using this product during an electrical storm. There is a remote risk of electric shock from lightning.
- Do not use this product to report a gas leak while in the vicinity of the leak.
- Always disconnect the modem cable before opening the equipment enclosure or touching an uninsulated modem cable, jack, or internal component.
- If this product was not provided with a telephone line cord, use only No. 26 AWG or larger telecommunication line cord in order to reduce the risk of fire.
- Do not plug a modem or telephone cable into the RJ-45 (network) jack.

#### **Safety Precautions for Products with Laser Devices**

**WARNING:** In addition to the general precautions described earlier in this section, be sure to observe the following precautions when operating a product equipped with a laser device. Failure to observe these precautions could result in fire, bodily injury, and damage to the equipment.

For information about laser equipment repair, call Customer Care.

If your product is equipped with laser products, it complies with appropriate safety standards, including IEC 60825. With specific regard to the laser, the equipment complies with laser product performance standards set by government agencies for Class 1 laser products. It does not emit hazardous light; the beam is totally enclosed during all modes of customer operation and maintenance.

#### **CDRH Regulations**

The Center for Devices and Radiological Health (CDRH) of the U.S. Food and Drug Administration implemented regulations for laser products effective August 2, 1976. These regulations apply to laser products manufactured from August 1, 1976, onward. Compliance is mandatory for products marketed in the United States.

**WARNING:** Use of controls or adjustments, or performance of procedures other than those specified herein or in the laser product installation guide, may result in hazardous radiation exposure.

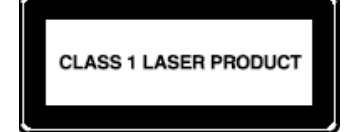

This system is classified as a Class 1 laser product. This label appears on the laser product.
# **D**

# **Glossary**

<span id="page-72-0"></span>**composite audio/video**—An audio/video transmission type that provides improved video quality over RF coaxial. Can be used instead of RF coaxial in setups that use a cable or satellite set-top box. A composite audio/video cable is provided.

#### <span id="page-72-2"></span><span id="page-72-1"></span>**Digital Video Recorder**—*See TV tuner.*

**dual-tuner connection**—A setup in which your TV source is split into two outputs and then connected to the TV tuner. This allows you to record two live TV programs at once, or watch one live TV program and record another, on your notebook. *See also single-tuner connection.*

<span id="page-72-3"></span>**FM tuner**—An FM radio device integrated on the TV tuner. Allows you to listen to FM radio broadcasts on your notebook.

<span id="page-72-4"></span>**infrared (IR) lens**—A device on your set-top box that receives infrared signals from your remote.

**Media Center**—A version of the Microsoft Windows XP operating system that is enhanced for home entertainment. Used with the HP Dual TV Tuner/Digital Video Recorder to enable you to watch and record television and listen to FM radio on your notebook.

<span id="page-72-5"></span>**RF coaxial**—An audio/video transmission type that provides standard video quality. RF coaxial cables are used to connect your TV source to the TV tuner.

<span id="page-72-6"></span>**set-top box**—A device that enables your television to receive cable or satellite broadcasts. In your Media Center setup, the set-top box is connected to the TV tuner to enable your notebook to receive cable or satellite broadcasts. Set-top boxes are provided by your cable or satellite service.

<span id="page-73-0"></span>**single-tuner connection**—A setup in which your TV source is connected to the TV tuner. This allows you to watch and record TV programs on your notebook one at a time. *See also dual-tuner connection.*

<span id="page-73-1"></span>**S-Video**—A video transmission type that provides improved video quality over RF coaxial and composite video types.

<span id="page-73-2"></span>**TV tuner**—The HP Dual TV Tuner/Digital Video Recorder, a device that allows you to watch and record TV programming and listen to FM radio broadcasts on your notebook.

# **Index**

#### **A**

AC adapter connecting [3–17](#page-33-0) identifying [2–4](#page-11-0) airflow [2–5](#page-12-0) audio connecting a stereo [4–9](#page-44-0) connecting a television [4–7](#page-42-0) connecting composite [4–3](#page-38-0) connecting radio [4–11](#page-46-0) connecting S-Video [4–5](#page-40-0) troubleshooting [A–7](#page-61-0) audio jacks [2–7](#page-14-0), [2–9](#page-16-0) audio problems [A–7](#page-61-1) audio receiver, connecting [4–9](#page-44-0)

#### **B**

battery, remote control [5–8](#page-54-0) buttons, remote control [5–2](#page-48-0)

#### **C**

cables additional, not included [2–1](#page-8-0) composite audio/video [2–3](#page-10-0) IR blaster [2–4](#page-11-1) RF coaxial [2–4](#page-11-2)

S-Video [2–4](#page-11-3) TV tuner USB [2–3](#page-10-1) composite audio/video cable identifying [2–3](#page-10-0) using [4–3](#page-38-1) composite video connecting to set-top box  $4 - 2$ defined [D–1](#page-72-0) video quality [4–2](#page-37-1) connections dual-tuner [3–2](#page-18-0), [3–8](#page-24-0) overview [3–1](#page-17-0) single-tuner [3–2](#page-18-1), [3–3](#page-19-0) connectors IR 2 [2–7](#page-14-1) IR1 [2–7](#page-14-2) power [2–7](#page-14-3) USB cable [2–7](#page-14-4)

#### **D**

[Digital Video Recorder.](#page-72-1) *See* TV tuner dual-tuner connections defined [D–1](#page-72-2) overview [3–8](#page-24-0)

#### **F**

features  $1-1$ ,  $1-2$ FM radio antenna connecting [4–11](#page-46-0) identifying [2–4](#page-11-4) troubleshooting [A–6](#page-60-0) FM tuner connecting [4–11](#page-46-0) defined [D–1](#page-72-3) troubleshooting [A–6](#page-60-0) FM tuner jack [2–7](#page-14-5)

#### **H**

hard drive, external [A–6](#page-60-1) hardware [2–1](#page-8-1) help [1–3](#page-7-0), [A–1](#page-55-0)

#### **I**

infrared lens [D–1](#page-72-4) Input 1 jacks [2–7](#page-14-6) Input 2 jacks [2–9](#page-16-0) Internet connection [1–2,](#page-6-1) [2–1](#page-8-2) IR 2 connector identifying [2–7](#page-14-1) using  $3-16$ IR blaster cable connecting [3–14](#page-30-0) identifying [2–4](#page-11-1) IR receiver identifying [2–9](#page-16-1) using remote control [5–6,](#page-52-0) [5–7](#page-53-0) IR1 connector identifying [2–7](#page-14-2) using  $3-15$ 

## **J**

jacks audio [2–7](#page-14-0), [2–9](#page-16-0) FM tuner [2–7](#page-14-5) Input 1 [2–7](#page-14-6) Input 2 [2–9](#page-16-0) S-Video [2–7,](#page-14-6) [2–9](#page-16-2) TV1 [2–7](#page-14-7) TV2 [2–7](#page-14-8)

#### **L**

light, power [2–9,](#page-16-3) [3–18](#page-34-0)

#### **M**

Media Center Help [1–3](#page-7-1) Media Center menu bars [1–3,](#page-7-2)  $A-1$ Media Center Setup Wizard [3–19](#page-35-0) Media Center, configure settings [4–8](#page-43-0), [4–10](#page-45-0)

#### **N**

notebook, setting up [3–1](#page-17-1) numeric information [A–5](#page-59-0)

#### **O**

operating system [1–1](#page-5-1)

#### **P**

planning  $1-2$ ,  $3-1$ power connector [2–7](#page-14-3) power light, TV tuner [2–9](#page-16-3)

#### **R**

radio connecting [4–11](#page-46-0) troubleshooting [A–7](#page-61-2)

remote control buttons [5–2](#page-48-0) distance for use [5–6](#page-52-1) features [5–1](#page-47-0) identifying [2–4](#page-11-5) overview [5–1](#page-47-1) remote sensor light [5–7](#page-53-0) replacing battery [5–8](#page-54-0) troubleshooting [A–4](#page-58-0), [A–5](#page-59-1) using [5–6](#page-52-2) remote sensor light, remote control [5–7](#page-53-0) RF coaxial defined [D–1](#page-72-5) video quality [4–2](#page-37-1) RF coaxial cable splitter [2–3](#page-10-2) RF coaxial cables [2–4](#page-11-2)

# **S**

screensavers [A–7](#page-61-3) set-top box connecting composite video [4–2](#page-37-0) connecting S-Video [4–2](#page-37-0) defined [D–1](#page-72-6) single-tuner connections defined [D–2](#page-73-0) overview [3–3](#page-19-0) speaker settings [4–10](#page-45-1) splitter, RF coaxial cable [2–3](#page-10-2) stereo, connecting [4–9](#page-44-0) S-Video defined [D–2](#page-73-1) video quality [4–2](#page-37-1) S-Video cable connecting television [4–6](#page-41-0)

connecting to set-top box [4–2](#page-37-0) identifying [2–4](#page-11-3) S-Video jack [2–7](#page-14-6), [2–9](#page-16-2)

## **T**

television connecting [4–6](#page-41-1) display settings [4–8](#page-43-1) troubleshooting [A–5](#page-59-2) third-party software [1–1](#page-5-2) troubleshooting [A–1](#page-55-2) TV antenna [A–5](#page-59-3) TV source [2–1](#page-8-3) TV tuner defined [D–2](#page-73-2) positioning [2–5](#page-12-1) TV tuner power light [3–18](#page-34-0) TV tuner stand identifying [2–3](#page-10-3) using [2–5](#page-12-1) TV tuner USB cable [2–3](#page-10-1) TV1 jack [2–7](#page-14-7) TV2 jack [2–7](#page-14-8)

## **U**

USB cable connector [2–7](#page-14-4) USB cable, TV tuner [2–3](#page-10-1)

#### **V**

vents [2–5](#page-12-2) video connecting composite [4–3](#page-38-2) connecting S-Video [4–4](#page-39-0) troubleshooting [A–6](#page-60-2) video quality [4–2](#page-37-1), [A–6](#page-60-3)

video types supported [4–2](#page-37-1) volume, problems with [A–7](#page-61-1)

#### **W**

Windows Media Player [A–7](#page-61-4)